# ПРЕОБРАЗОВАТЕЛИ ЧАСТОТЫ 1 кВт, 1.5кВт, 2.2 кВт, 3.3кВт.

## СОДЕРЖАНИЕ

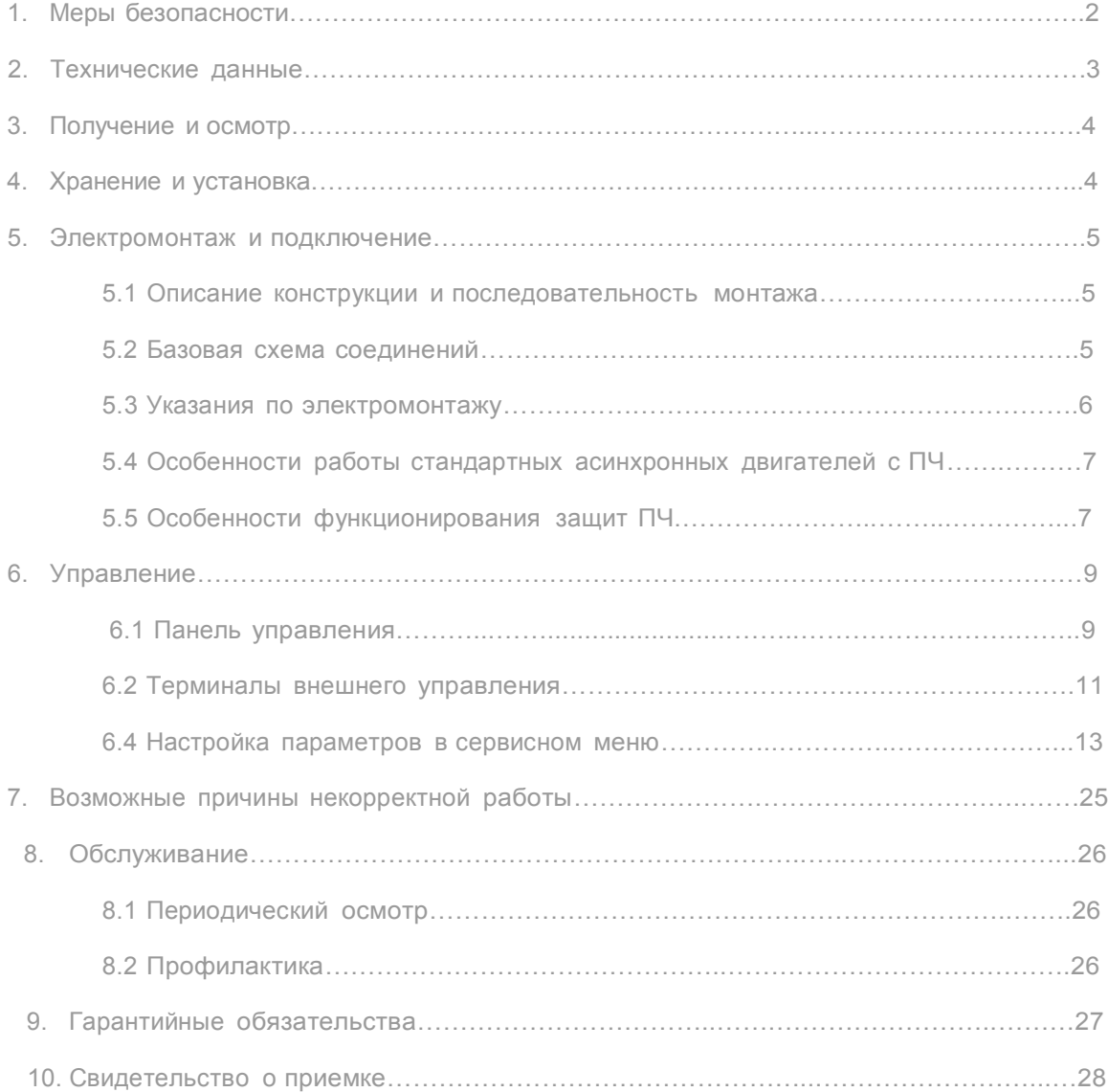

## 1. МЕРЫ БЕЗОПАСНОСТИ

#### <u>РУКОВОДСТВО ПО ЭКСПЛУАТАЦИИ ОПИСЫВАЕТ ПОРЯДОК ХРАНЕНИЯ. МОНТАЖА,</u> <u>НАСТРОИКИ И ЭСКПЛУАТАЦИИ ПРЕОБРАЗОВАТЕЛЕИ</u>

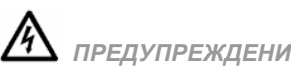

ПРЕДУПРЕЖДЕНИЕ! Перед включением преобразователя обязательно изучите настоящее РЭ.

ПРЕДОСТЕРЕЖЕНИЕ! Преобразователь частоты (ПЧ) должен использоваться только с<br>трёхфазными асинхронными электродвигателями и питаться от электродвигателями и питаться от однофазной сети переменного тока.

ОПАСНОСТЬ! ПЧ должен быть отсоединен от сети переменного тока (обесточен) перед л юбым обслуживанием, связанным со снятием (открыванием) защитных крышек, соединениями силовых или управляющих цепей. Обслуживание ПЧ должно выполняться квалифицированным персоналом, изучившим настоящее РЭ.

ПРЕДОСТЕРЕЖЕНИЕ! В ПЧ имеются электронные компоненты, чувствительные к статическому электричеству. Чтобы избежать повреждений этих компонентов электростатическим разрядом, не касайтесь этих компонентов или печатных плат электропроводящим инструментом или голыми руками.

ОПАСНОСТЬ! После отключения сети конденсаторы промежуточной цепи DC некоторое время (до 2 мин) остаются под напряжением, поэтому не открывайте крышек ПЧ, закрывающих токонесущие элементы ПЧ. Визуальным признаком опасного напряжения на конденсаторах является свечение LED индикаторов на панели управления ПЧ. Под опасным напряжением находятся не только элементы ПЧ, но кабели двигателя, сети!

ПРЕДОСТЕРЕЖЕНИЕ! Обязательно заземляйте ПЧ через соответствующую клемму. Сопротивления заземляющего контура - не более 4 Ом.

ОПАСНОСТЬ! Не подключайте сеть к клеммам U, V и W, предназначенным для подсоединения двигателя. Если это случиться, то ПЧ будет выведен из строя. При этом потребитель лишается гарантийных обязательств поставщика и изготовителя!

ПРЕДОСТЕРЕЖЕНИЕ! Радиатор ПЧ во время работы может нагреться до температуры более 70ºC. Не касайтесь радиатора работающего ПЧ во избежание ожога. Не закрывайте радиатор предметами, препятствующими свободной конвекции воздуха.

# 2. ТЕХНИЧЕСКИЕ ДАННЫЕ ПРЕОБРАЗОВАТЕЛЕЙ

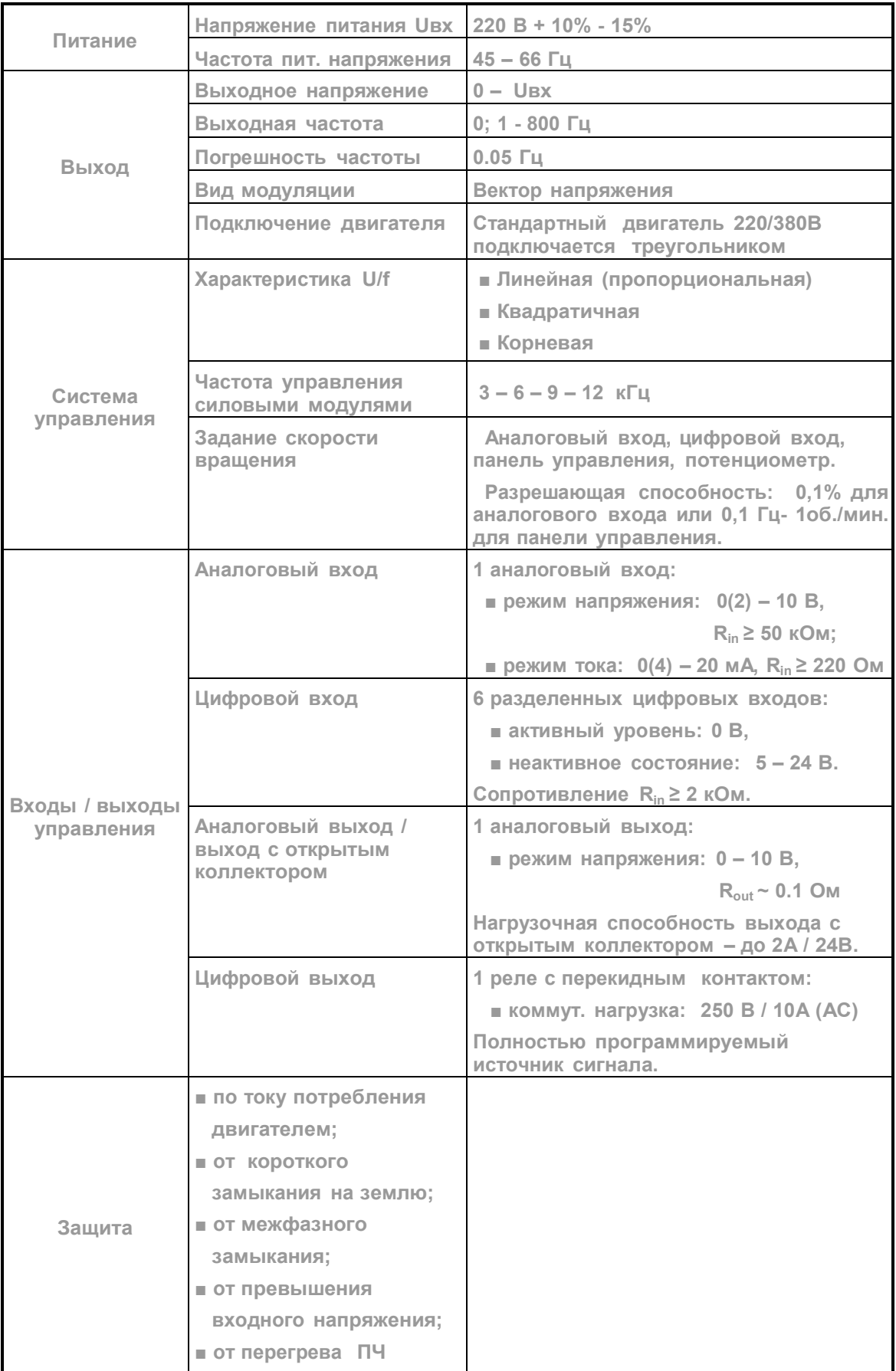

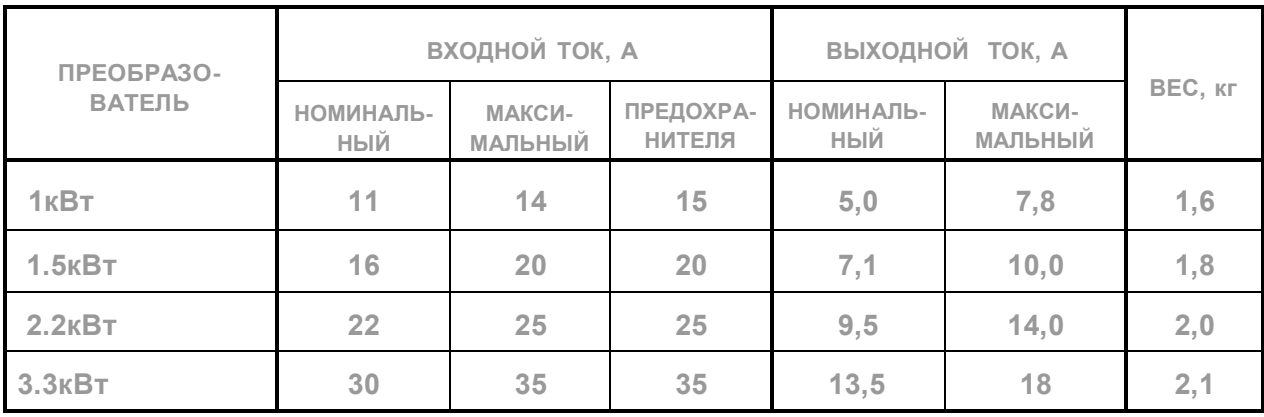

## СВОДНАЯ ТАБЛИЦА ПАРАМЕТРОВ МОДЕЛЕЙ

## 3. ПОЛУЧЕНИЕ И ОСМОТР

Проверьте полученный комплект, который, в базовом варианте, должен состоять из :

- преобразователь частоты ………………………………………... 1шт,
- клемма заземляющего провода …………………………………………… 1шт,
- руководство по эксплуатации ……………………………………………... 1шт,
- коробка упаковочная, картонная ………………………………………….. 1шт.

Осмотрите ПЧ на предмет отсутствия повреждений. Удостоверьтесь, что номинал преобразователя, указанный на шильнике полученного образца, соответствует заказанной модели.

## 4. ХРАНЕНИЕ И УСТАНОВКА

ПЧ должны храниться в заводской упаковке. Во избежание утраты гарантии на бесплатный ремонт преобразователей, которые длительное время будут находиться на складе, необходимо обеспечить их хранение согласно нижеуказанным рекомендациям: хранить в сухом и чистом помещении:

- при температуре среды от -20 до +60 ºC;
- при относительной влажности до 90 % (без образования конденсата);
- при атмосферном давлении от 86 до 106 кПа;
- не хранить в условиях, благоприятствующих коррозии;
- не хранить на неустойчивых поверхностях.

Для обеспечения нормального теплового режима ПЧ, его необходимо устанавливать в вертикальном положении, обеспечив воздушный коридор: с боков и спереди - не менее 50 мм, сверху и снизу – не менее 150 мм.

ПЧ должны устанавливаться в местах, обеспечивающих следующие условия:

- отсутствие прямого попадания брызг и выпадения конденсата влаги;
- отсутствие воздействия прямых солнечных лучей и других источников нагрева;
- отсутствие воздействия агрессивных газов и коррозии;
- отсутствие пыли и металлических частиц;
- отсутствие вибраций и ударов;
- отсутствие сильных электромагнитных полей со стороны другого оборудования;
- $\blacksquare$  рабочая температура от минус 10 до + 40°С;
- относительная влажность воздуха до 90% (без образования конденсата);
- атмосферное давление 86 106 кПа.

## 5. ЭЛЕКТРОМОНТАЖ И ПОДКЛЮЧЕНИЕ

## 5.1. ОПИСАНИЕ КОНСТРУКЦИИ И ПОСЛЕДОВАТЕЛЬНОСТЬ МОНТАЖА

Внешний вид преобразователей серии CFM210 показан на рисунке 1а и 1б соответственно.

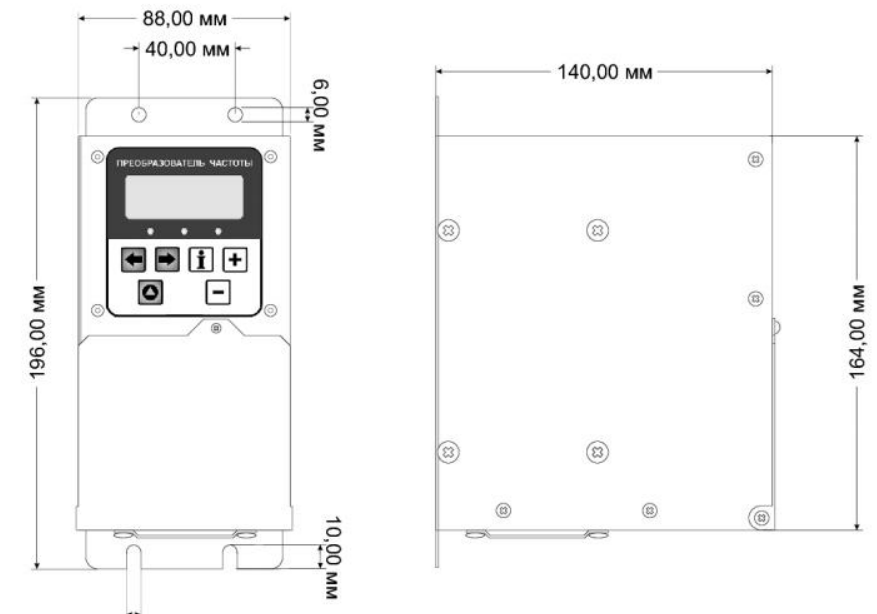

 $6,00$  MM

Рисунок 1а - преобразователи мощностью 1.0 и 1.5кВт.

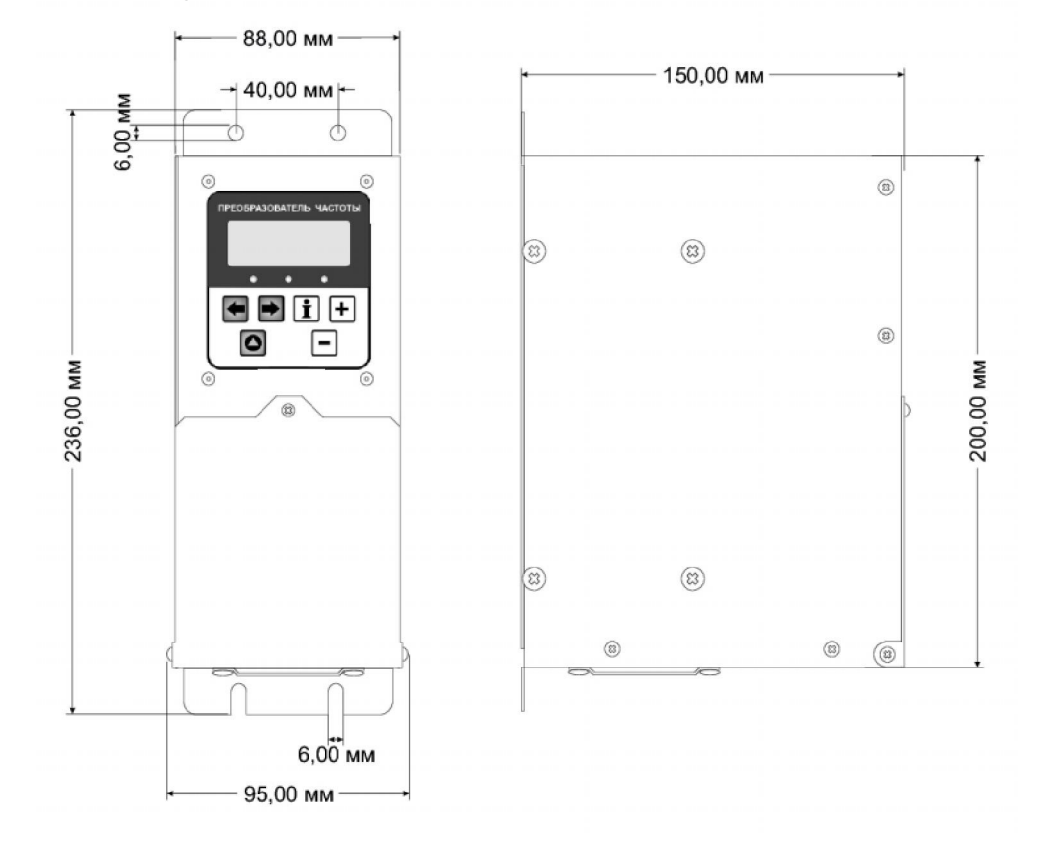

Рисунок 1б - преобразователи мощностью 2.2 и 3.3кВт.

Подсоедините провода питающей сети (клемма ~220V) и двигателя (клемма UVW). Не перепутайте их! Проводники кабеля, соединяющего преобразователь с двигателем и питающей сетью должны быть только медными. Момент затягивания зажимных винтов силовых терминалов – 12 кгс∙см.

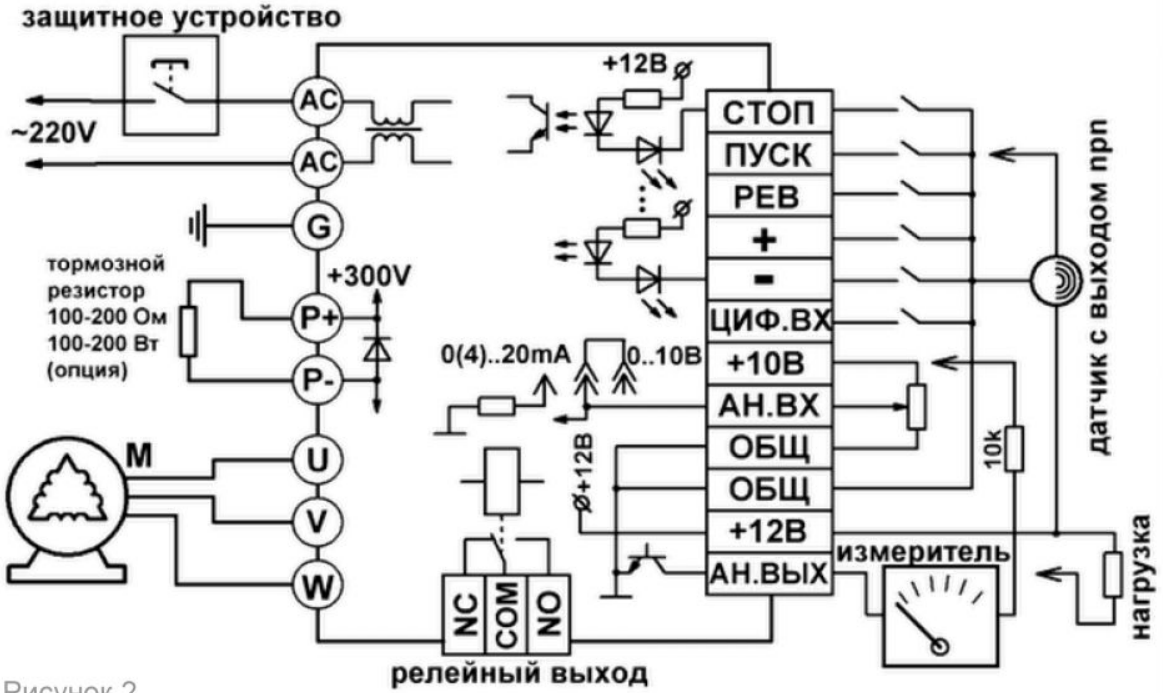

Рисунок 2.

#### 5.3. УКАЗАНИЯ ПО ЭЛЕКТРОМОНТАЖУ

ПРЕДОСТЕРЕЖЕНИЕ! Не подсоединяйте провода сети к терминалам U, V и W, предназначенным для подсоединения двигателя.

ВНИМАНИЕ! Затягивайте винты, зажимающие провода с усилием, рекомендуемым настоящим РЭ.

Данные преобразователи рассчитаны на работу со стандартными трёхфазными асинхронными двигателями, подключёнными треугольником. Данный способ подключения обмоток двигателя показан на рисунке 3 справа. На рисунке 3 слева показано подключение обмоток двигателя звездой, при котором тоже двигатель может работать, но с меньшим моментом на валу. Подключение звездой не

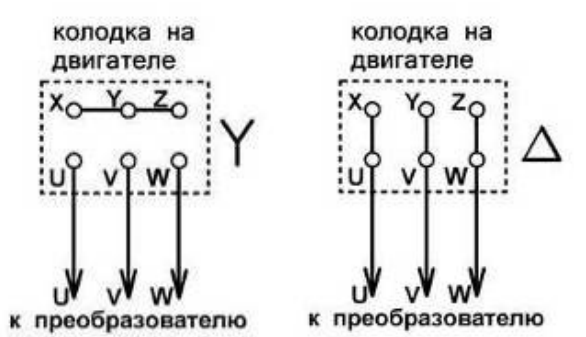

рекомендуется. Рисунок 3 – Варианты подключения двигателя.

Во время установки и подключения ПЧ руководствуйтесь правилами эксплуатации электроустановок и нормами безопасности.

- Убедитесь, что защитное устройство включено между питающей сетью и ПЧ.
- Убедитесь, что ПЧ заземлен, а сопротивление заземляющей цепи не превышает 4Ом.
- Заземление ПЧ и двигателя делайте в соответствии с требованиями действующих нормативов, а заземляющие проводники как можно короче.
- При использовании нескольких ПЧ, установленных рядом, их заземляющие клеммы можно соединить параллельно, но так чтобы из заземляющих проводов не образовывались петли.
- Для изменения направления вращения двигателя достаточно поменять местами два провода, соединяющих двигатель с ПЧ.
- Убедитесь, что питающая сеть способна обеспечить необходимое напряжение на клеммах ПЧ, при полной нагрузке двигателя.

 Не подсоединяйте и не отсоединяйте провода преобразователя при поданном напряжении питающей сети.

 Не контролируйте (измерением) сигналы на печатных платах во время работы привода.

- Для подключения однофазной сети используйте два терминала ~220V. Не пытайтесь подключать к преобразователю однофазный двигатель.
- Рекомендуется прокладывать провода управляющих цепей под углом примерно 90° по отношению к силовым проводам.
- Для уменьшения помех, создаваемых ПЧ, используйте фильтр электромагнитных помех (опция) и снижайте несущую частоту ШИМ.
- Для уменьшения токов утечки при работе на длинный кабель используйте индуктивный фильтр (опция), который подсоединяется непосредственно на выход ПЧ. Не применяйте емкостные и содержащие емкости фильтры на выходе ПЧ.
- При использовании устройства защитного отключения (УЗО), рекомендуется выбирать защитное устройство с током отключения не менее 20 мА и временем отключения не менее 0,1 сек, так как, при более чувствительном УЗО, возможны ложные срабатывания.

## 5.4. ОСОБЕННОСТИ РАБОТЫ СТАНДАРТНЫХ АСИНХРОННЫХ ДВИГАТЕЛЕЙ С ПРЕОБРАЗОВАТЕЛЕМ ЧАСТОТЫ

- 1. При питании трехфазного асинхронного двигателя от ПЧ потери в двигателе меньше, чем при питании от сети. В зависимости от установленного времени разгона, пусковой ток, потребляемый приводом от сети, может не превышать номинальный ток или превышать его всего в 1,5 раза. При прямом пуске асинхронного двигателя с короткозамкнутым ротором, пусковой ток больше номинального в 5-7 раз.
- 2. При работе стандартного асинхронного двигателя на низкой скорости с номинальным моментом, возможен его перегрев из-за уменьшения обдува собственным вентилятором.
- 3. Стандартный (самовентилируемый) асинхронный двигатель может обеспечить максимальный момент только на номинальной частоте вращения, поэтому, при снижении скорости вращения необходимо уменьшать максимальную нагрузку на валу двигателя.
- 4. Для достижения высоких моментов при низких скоростях вращения следует использовать специальные двигатели (с независимым от скорости вращения охлаждением) или двигатели завышенной мощности.
- 5. При использовании стандартного двигателя (например, рассчитанного на питание от сети 50Гц) на больших частотах, которые обеспечивает ПЧ, следует учитывать ограничения связанные с ресурсом подшипников и повышенной вибрации из-за остаточного дисбаланса ротора.
- 6. При длинном кабеле, соединяющем ПЧ с двигателем, возможны пиковые выбросы напряжения на обмотках двигателя, которые могут привести к пробою изоляции обмоток двигателя. Есть несколько путей решения этой проблемы:
	- применение моторного фильтра, снижающего величину пиковых перенапряжений;
	- использование двигателя с высоким пробивным напряжением изоляции, специально предназначенного, для работы с полупроводниковыми преобразователями частоты;
	- применение кабеля длиной не более 10 30 м.

#### 5.5. ОСОБЕННОСТИ ФУНКЦИОНИРОВАНИЯ ЗАЩИТ

Преобразователи серии CFM210 имеют шесть видов защит:

- 1. превышение входного напряжения и тока питания,
- 2. превышение потребляемого тока двигателем,
- 3. перегрев преобразователя,
- 4. превышение напряжения на шине постоянного тока,

5. отсутствие одной из фаз напряжения на выходе преобразователя,

6. перегрев зарядного резистора.

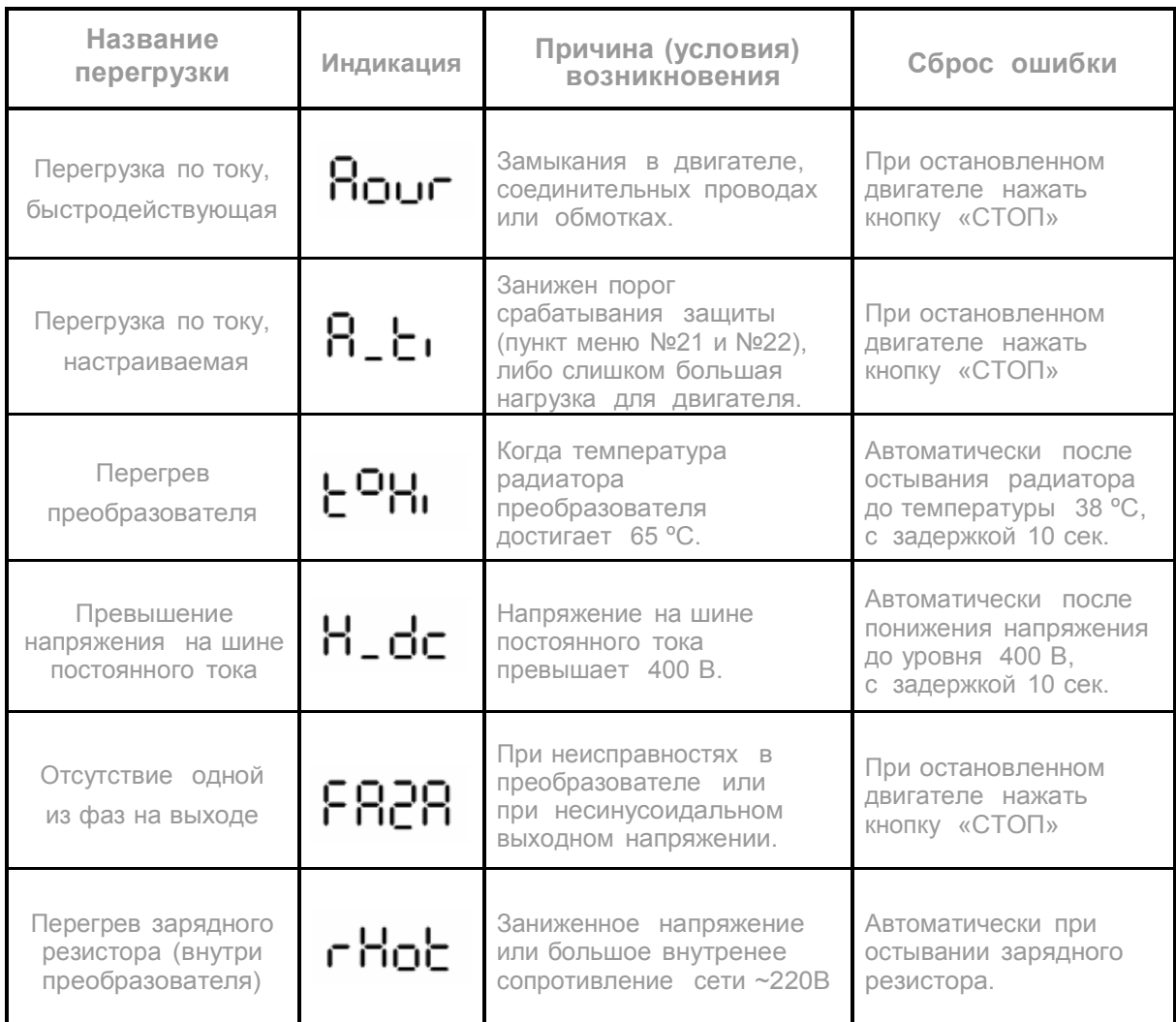

Таблица 3 – Сообщения о перегрузках и их причинах.

Рассмотрим каждую из защит подробнее.

1. Превышение входного напряжения. Работа данной защиты в первую очередь зависит от подключённого внешнего защитного устройства – ограничителя тока (или просто – пакетника). В случае превышения входного напряжения 270 В срабатывает ограничитель напряжения, увеличивая входной ток питания до уровня срабатывания внешнего защитного устройства (пакетника). Время срабатывания ограничителя напряжения - 20 мс.

При возникновении аварийной ситуации в самом преобразователе может возникнуть большой ток потребления от сети 220 В переменного тока. В такой ситуации, сработает внешний предохранитель и отключит полностью преобразователь от питания.

После срабатывания вышеприведённой защиты для восстановления работы ПЧ необходимо устранить причину срабатывания защиты (предварительно обесточив всю схему), а потом повторно включить преобразователь.

2. Защиту по потребляемому току можно разделить ещё на два вида:

а) быстродействующая с заранее предустановленным уровнем срабатывания защищает трёхфазный выход от короткого замыкания на землю (общий провод) и от межфазного замыкания любых двух (или трёх) фаз между собой. Данная защита не настраивается пользователем и не может быть отключена. Время срабатывания быстродействующей защиты составляет 10 мкс, при этом на экран индикатора выводится сообщение «Aovr» (Amper over) с периодичностью около 1 сек, далее будет перезапущен двигатель.

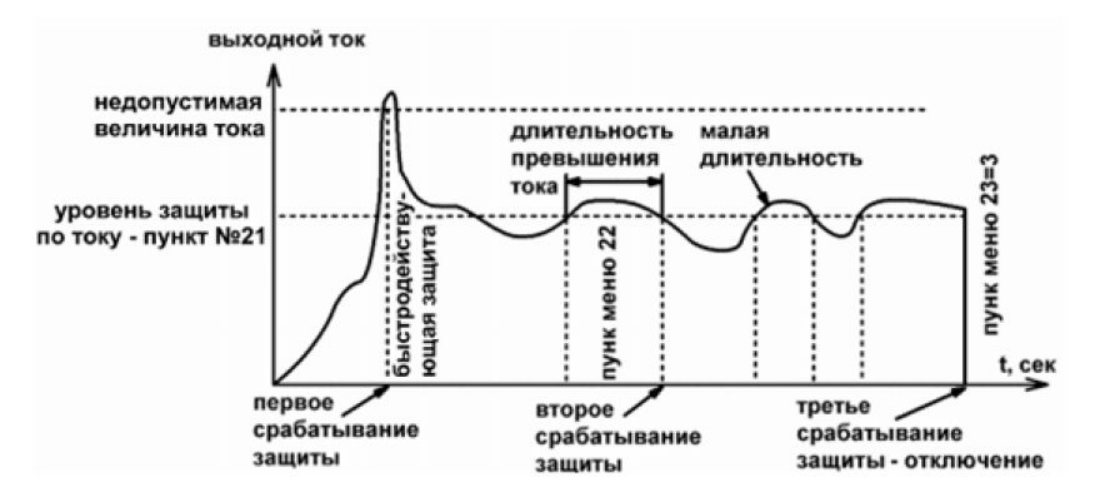

Рисунок 4 – Срабатывание защиты при токовых перегрузках.

б) настраиваемая защита по потребляемому току двигателем.

В пунктах меню №21 и №22 настаивается уровень и время срабатывания защиты по току. Если за время, определяемое пунктом меню №22, будет непрерывно превышен потребляемый двигателем ток (уровень тока - пункт №21), то сработает перезапуск двигателя. При срабатывании данной защиты на экран индикатора выводится сообщение «A\_ti» (Amper time) с периодичностью около 1сек.

Полный останов двигателя наступит, только если количество срабатываний защит по току превысит значение пункта №23 (предел количества срабатываний защит по току). Если значение пункта меню №23 = 0, то отключение по превышению тока не наступит.

При срабатывании любой из вышеприведенных защит, кроме вывода на экран сообщения, будет мигать красный светодиод на интерфейсной плате и будет подано два коротких звуковых сигнала. Вышеуказанные сообщения будут выводиться, пока не будет нажата кнопка «СТОП» при остановленном двигателе.

3. Перегрев преобразователя возможен при слишком высокой температуре окружающей среды, тяжёлых условиях работы или аварийной ситуации. Как правило, периодическое включение вентилятора не даёт перегреться преобразователю, но если возникла такая ситуация (температура свыше 65 ºС), то на индикаторе начнут мигать символы toHi («High» - высокая температура).

Включение вентилятора происходит когда температура силового модуля превышает 40 ºС, а отключение вентилятора происходит при понижении до 37 ºС. Сброс перегрузки по температуре произойдёт автоматически при остывании преобразователя до температуры останова вентилятора.

4. Превышение напряжения на шине постоянного тока возможно при резком торможении, либо при останове инерционной нагрузки на валу двигателя. При этом останов двигателя замедляется до тех пор, пока энергия рекуперации не будет израсходована блоком питания. Если постоянное напряжение превышает порог 400 В, тогда двигатель отключается, и включить его можно, только повторно запустив двигатель с клемм управления или кнопками. При отключении двигателя из-за перенапряжения на экран выводится сообщение: «H\_dc» - высокое постоянное напряжение. Вывод на экран данного сообщения прекратится при понижении напряжения до нормы, с задержкой 10 сек.

5. Отсутствие одной из фаз на выходе преобразователя возможно при неисправностях в самом преобразователе. Также данная защита может срабатывать при наличии на выходе преобразователя несинусоидального напряжения. Наличие этой защиты не позволит двигателю работать от двух фаз, даже если ток не превышает порог срабатывания защиты. Отображается данная защита сообщением на индикаторе «FAZA» и может быть сброшена нажатием на кнопку «СТОП» при остановленном двигателе.

6. Перегрев зарядного резистора внутри преобразователя возникает при нестабильной питающей сети ~220В. Если питающая сеть имеет заниженное значение напряжения или большое внутренее сопротивление, то при работе двигателя с большой нагрузкой может наблюдаться «просаживание» напряжения питания до уровня отключения двигателя. При этом будет гаснуть сведиод «СЕТЬ НОРМА» расположенный возле клемм управления. Данная защита, после повышения питающего напряжения до нормы, выводит сообщение на индикатор и выдерживает время для остывания зарядного резистора.

Отображается данная защита сообщением на индикаторе «R HOT», но не дублируется миганием красного светодиода.

Если режим работы реле равен 2 (пункт меню №25), то его срабатывание будет происходить при любой перегрузке: по току, перенапряжению, перегреву. Сброс реле в исходное состояние можно выполнить нажатием на кнопку «СТОП» при остановленном двигателе.

#### 6. УПРАВЛЕНИЕ

#### 6.1. ПАНЕЛЬ УПРАВЛЕНИЯ

Преобразователь может находиться в одном из двух режимов: работа или настройки (сервисный режим). В рабочем режиме для просмотра доступны только основные параметры преобразователя:

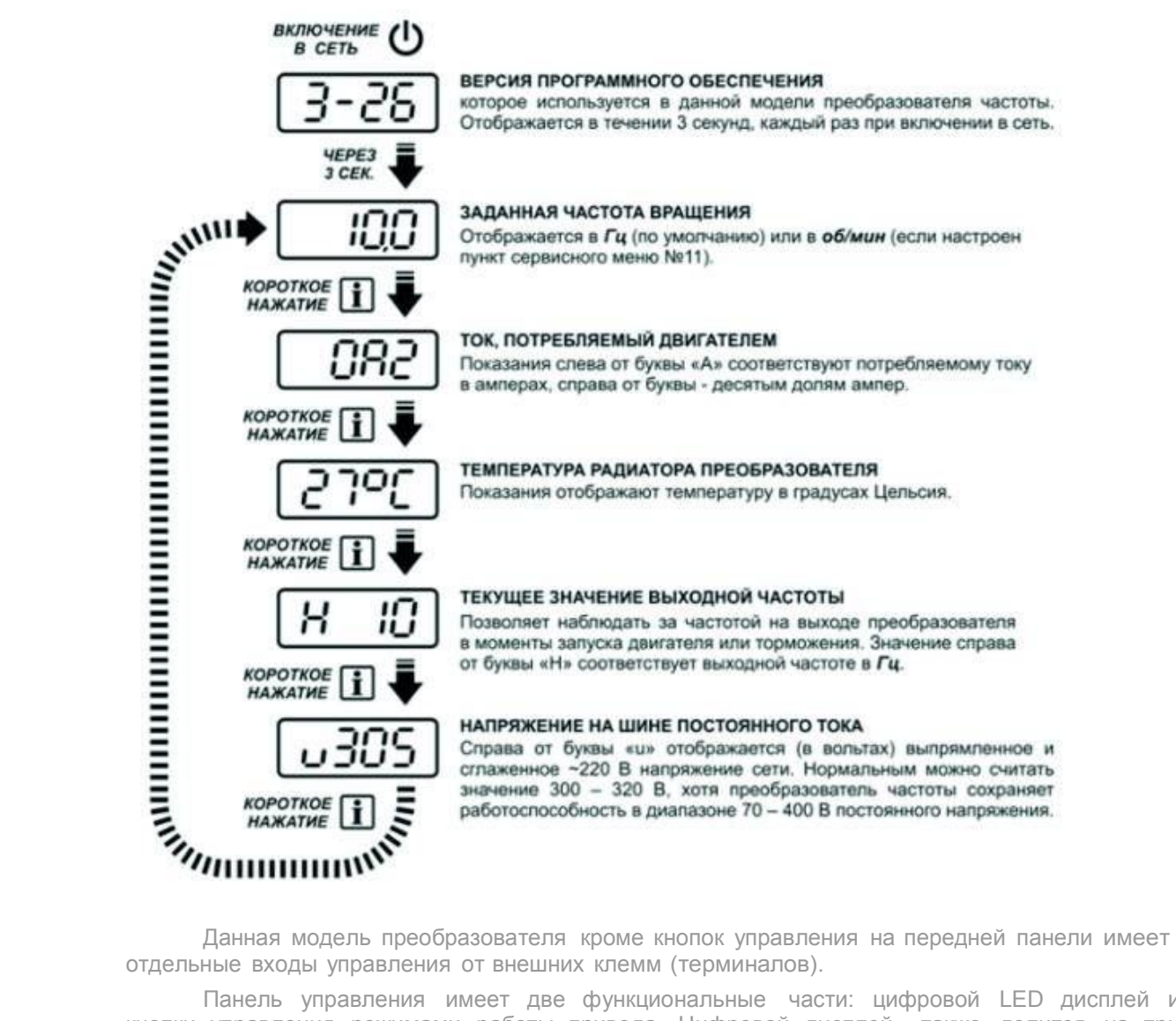

отдельные входы управления от внешних клемм (терминалов).

Панель управления имеет две функциональные части: цифровой LED дисплей и кнопки управления режимами работы привода. Цифровой дисплей также делится на три зоны - сверху индикаторами перегрузки (красные светодиоды), посредине цифровое табло и снизу индикаторы состояния (жёлтые светодиоды).

При возникновении перегрузки красные индикаторы мигают с периодичностью 1 сек и отображают следующие состояния :

- перегрузка по току (слишком большой потребляемый ток двигателем),

- перегрузка по напряжению (завышено или занижено напряжение на шине постоянного тока),

- перегрев зарядного резистора (только не для модели CFM110),

- остальные перегрузки.

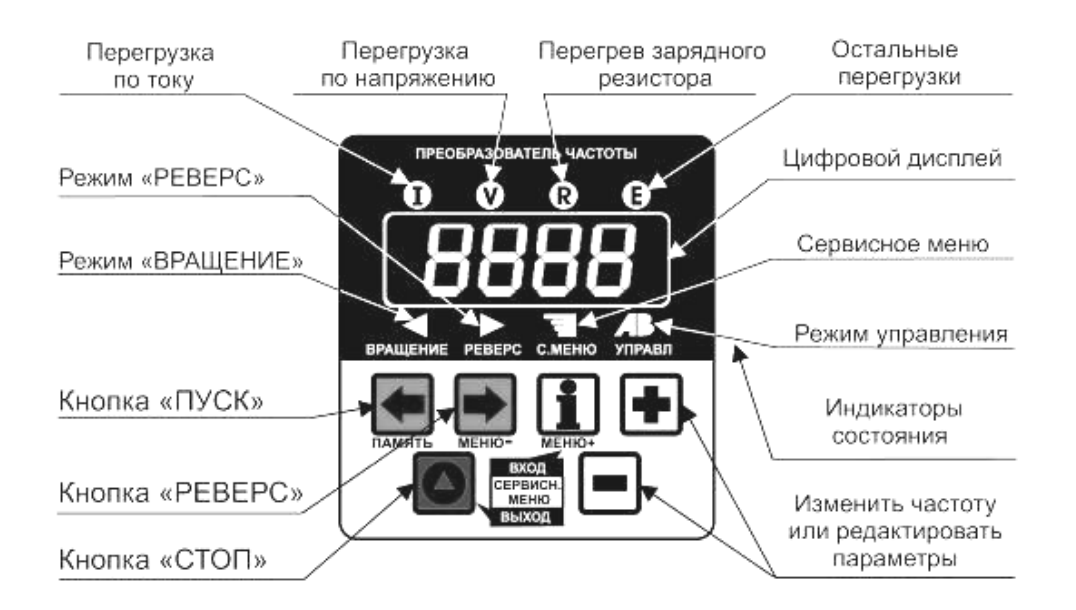

Рисунок 6 – Передняя панель управления.

Нижние жёлтые индикаторы отображают состояние преобразователя (слева-направо):

- вращение двигателя (независимо от направления),
- направление вращения (независимо от наличия вращения),
- работа в меню настройки (сервисном меню),
- автоматическое или ручное управление (пока зарезервировано).

Заводские настройки (при продаже) позволяют управлять частотой вращ<u>ения</u> ками  $\Box$  и  $\Box$ , а запуском, реверсом и остановом от соответствующих кнопок -  $\Box$   $\Box$  и  $\Box$ Навигация по сервисному меню описана в главе 6.3.

#### 6.2. ТЕРМИНАЛЫ ВНЕШНЕГО УПРАВЛЕНИЯ

.

ВНИМАНИЕ! Управляющие сигналы преобразователя не имеют гавальнической связи с сетью питания ~ 220 В.

ПРЕДОСТЕРЕЖЕНИЕ! Для исключения ложных срабатываний внешних управляющих сигналов рекомендуется использовать экранированный кабель длиной не более 30 м. Экранирующая оплётка не должна быть соединена ни с одним управляющим проводом!

Терминалы внешнего управления предназначены для удалённого контроля частотным преобразователем подключённого к нему двигателя. Внешние клеммы имеют как цифровые входы («ПУСК», «СТОП», «РЕВЕРС», «ЦИФ. ВХ», «+» и «–») так и аналоговые линии управления (опорное напряжение «+10 В», аналоговый вход «АН. ВХ» и выход «АН. ВЫХ»).

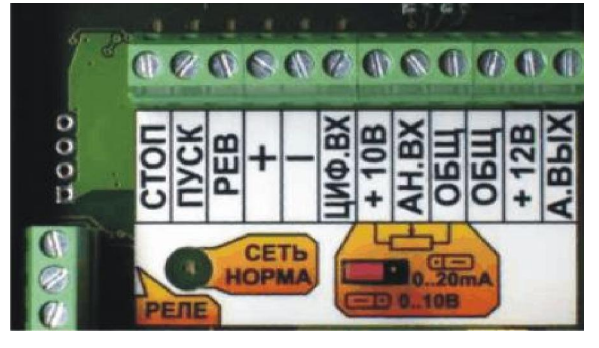

Все цифровые входы управляются с

помощью внешних кнопок или переключателей, которые в нажатом положении должны соединять выбранную линию с клеммой «ОБЩ». Т.е. клеммы работают «на замыкание» Ток управления, проходящий через замкнутые контакты, составляет 5 – 10 мА. Кроме внешних кнопок, возможна работа и с датчиками, но при условии, что их выход должен быть типа «открытый коллектор». Рисунок 7 – Клеммы внешнего управления.

ПРЕДУПРЕЖДЕНИЕ! Не допускается подача отрицательных напряжений меньше 12 В на клеммы управления!

Управлять частотой вращения можно от аналогового входа, подключив к клеммам «+10 В», «АН. ВХ» и «ОБЩ» (обозначен на клеммах рисунком резистора) переменный резистор. Номинал переменного резистора должен быть от 1 до 47 кОм (типичное значение

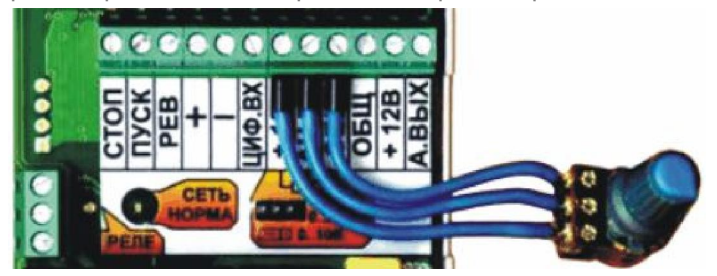

– 4.7 кОм), но желательно с линейной (А) характеристикой сопротивления. Для включения аналогового входа надо запомнить в сервисном меню №10 значение 01. Также данный вход может работать в режиме токового датчика 0…20мА. Включается данный режим перестановкой перемычки

#### положение 0(4)…20мА.

Нагрузочная способность выхода «+10 В» составляет не более 50 мА. Если используется другое опорное напряжение, необходимо ввести новый коэффициент усиления аналогового канала (задаётся в пункте №4 сервисного меню). В противном случае усиление аналогового канала настраивается автоматически при установке минимальной или максимальной частоты вращения (пункты №2 и №3 сервисного меню).

Выход «АН.ВЫХ» может работать как выход с открытым коллектором (для управления нагрузкой с током до 2А), или как аналоговый выход (для работы на стрелочный индикатор). При работе со стрелочным индикатором, последний должен быть рассчитан на ток полного отклонения 1мА. Откорректировать коэфициент аналогового выхода можно в пункте сервисного меню №29. Переключение режима работы осуществляется перемычкой возле клемм управления и задания соответствующего режима в пункте сервисного меню №30.

Максимальный ток потребления датчиков от преобразователя с клеммы «+12В» - 200мА.

#### Вариант для подсчёта метража.

Преобразователь может работать в режиме подсчёта пройденного (прокрученного, сдвинутого) расстояния с последующим остановом. Для включения данного режима надо в пункте серв. меню №16 запомнить значение 4, 5, 7 и 8. Кнопками  $\blacksquare$  и  $\blacksquare$ задаётся отмеряемая длина. Дискретность задания длины – 1 метр. Заданная величина (в метрах) отображается на индикаторе с двумя точками справа (одна точка после третьей цифры, вторая точка - после четвёртой, десятые доли метра). При каждом нажатии кнопки «Пуск» запоминается отмеряемая величина и запускается протяжка. При достижении конца отмеряемого отрезка преобразователь останавливается и издаёт один длинный звуковой сигнал. На индикатор выводится предыдущая отмеряемая длина. Если длину не требуется

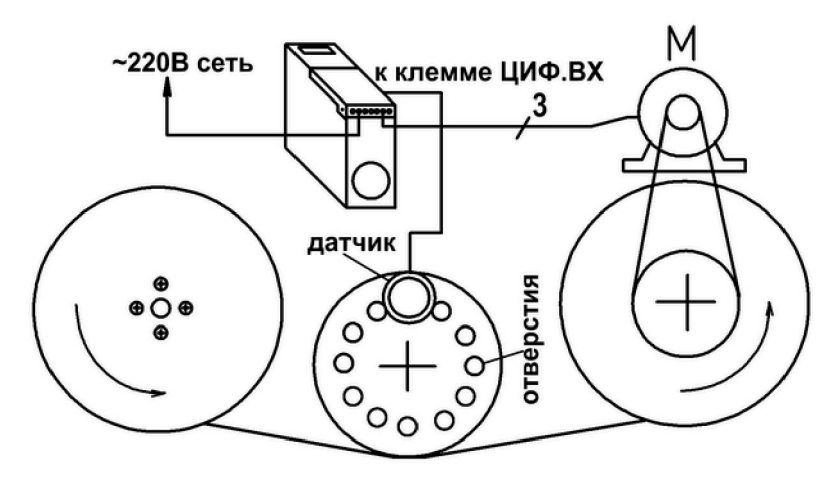

корректировать, то повторное нажатие на кнопку «Пуск» запустит преобразователь на протяжку отрезка той-же длины. Выход с датчика метража подключается к клемме «ЦИФ.ВХ». Аналоговый вход используется для регулировки скорости протяжки и включается по типовой схеме. Обязательно должен быть выставлен сервисный п.м.№10=01. Менять скорость протяжки можно и в процессе движения. Также в зависимости от конструкции механизма протяжки надо

выставить соответствующий уровень времени торможения (сервисный п.м.№7). Данный пункт меню напрямую влияет на точность отмеряемого отрезка.

Калибровка датчика протяжки осуществляется в пункте сервисного меню №32 и задаётся как расстояние (в 0.01мм) между метками измерительного ролика. Например длина окружности ролика – 25см и содержит 12 отверстий, значит шаг измерителя длины - 25/12=2,083см. Тогда в пункте меню №34 надо запомнить значение – 2083.

#### 6.3. НАСТРОЙКА ПАРАМЕТРОВ В СЕРВИСНОМ МЕНЮ

При продаже параметры преобразователя установлены на заводские и не требуют дополнительной настройки. Только если режим работы не совпадает с требуемым или параметры двигателя надо откорректировать, то возможна дополнительная настройка преобразователя.

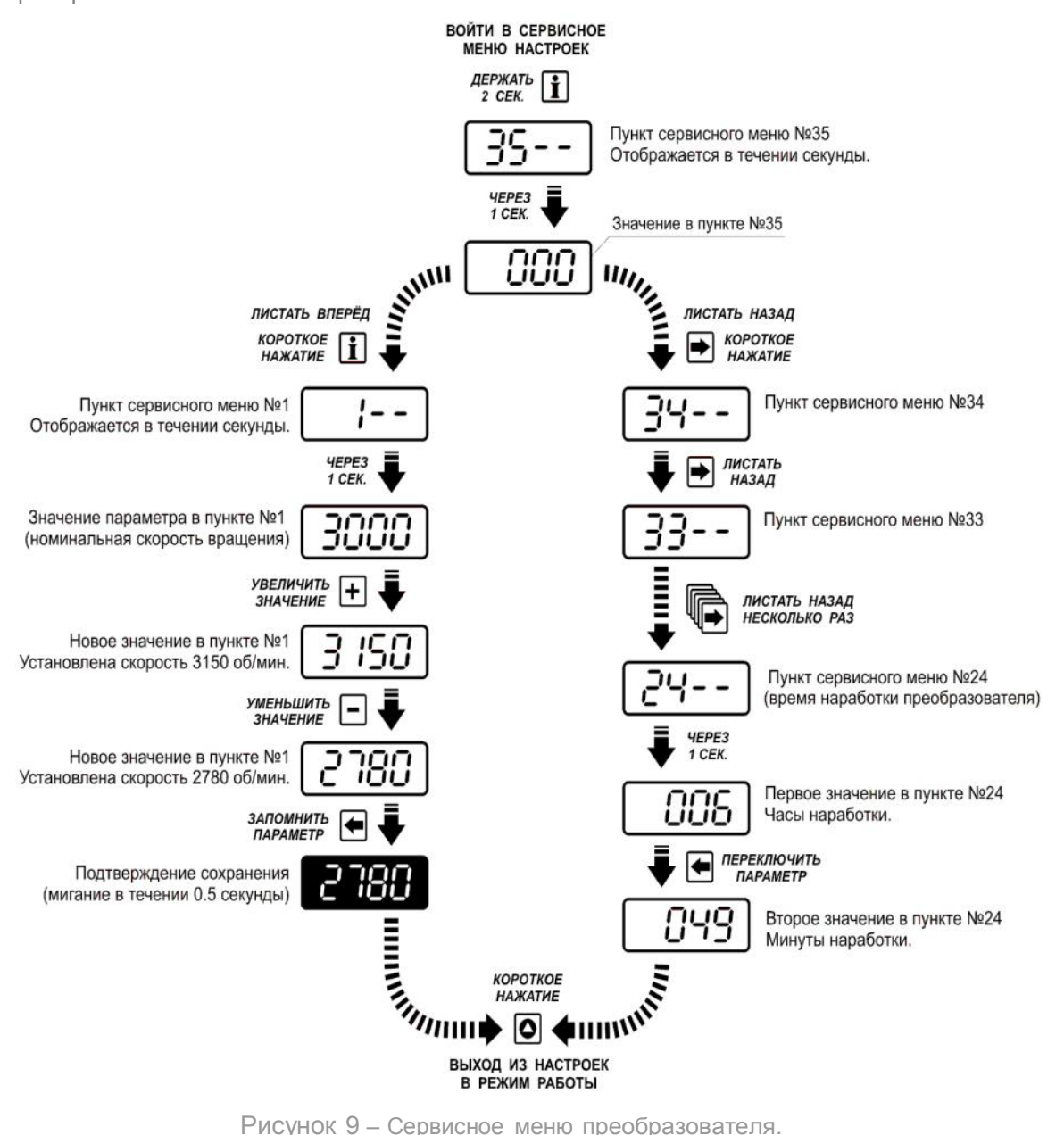

Войти в сервисное меню можно удерживая кнопку **i** в течении 2 секунд. Вход в сервисное меню подтверждается звуковым сигналом. Перелистывание пунктов меню производится кнопкой  $\mathbf{E}$  (вверх – подписана как «МЕНЮ+») и кнопкой  $\blacktriangleright$  (вниз подписана как «МЕНЮ -»). Номер пункта меню отображается на первых двух позициях справа, а на остальных двух позициях слева – два тире. Через 1 секунду после выбора нужного пункта появится значение его параметра, которое затем можно изменять с помощью кнопок  $\bigoplus$  и  $\sqsubset$  для запоминания нового параметра нужно кратковременно нажать кнопку  $\bigoplus$ , при этом цифровой дисплей должен мигнуть на 0.5 секунды, подтверждая сохранение. Некоторые пункты меню не запоминаются при нажатии кнопки «ПАМЯТЬ», а выводят остальные значения данного пункта меню. Это пункты от 37 до 41 - время наработки и журнал ошибок преобразователя. Выйти из сервисного меню в обычный режим работы можно в любой момент кратковременным нажатием кнопки  $\bullet$ . Все сохранённые параметры вступят в силу сразу при выходе из сервисного меню.

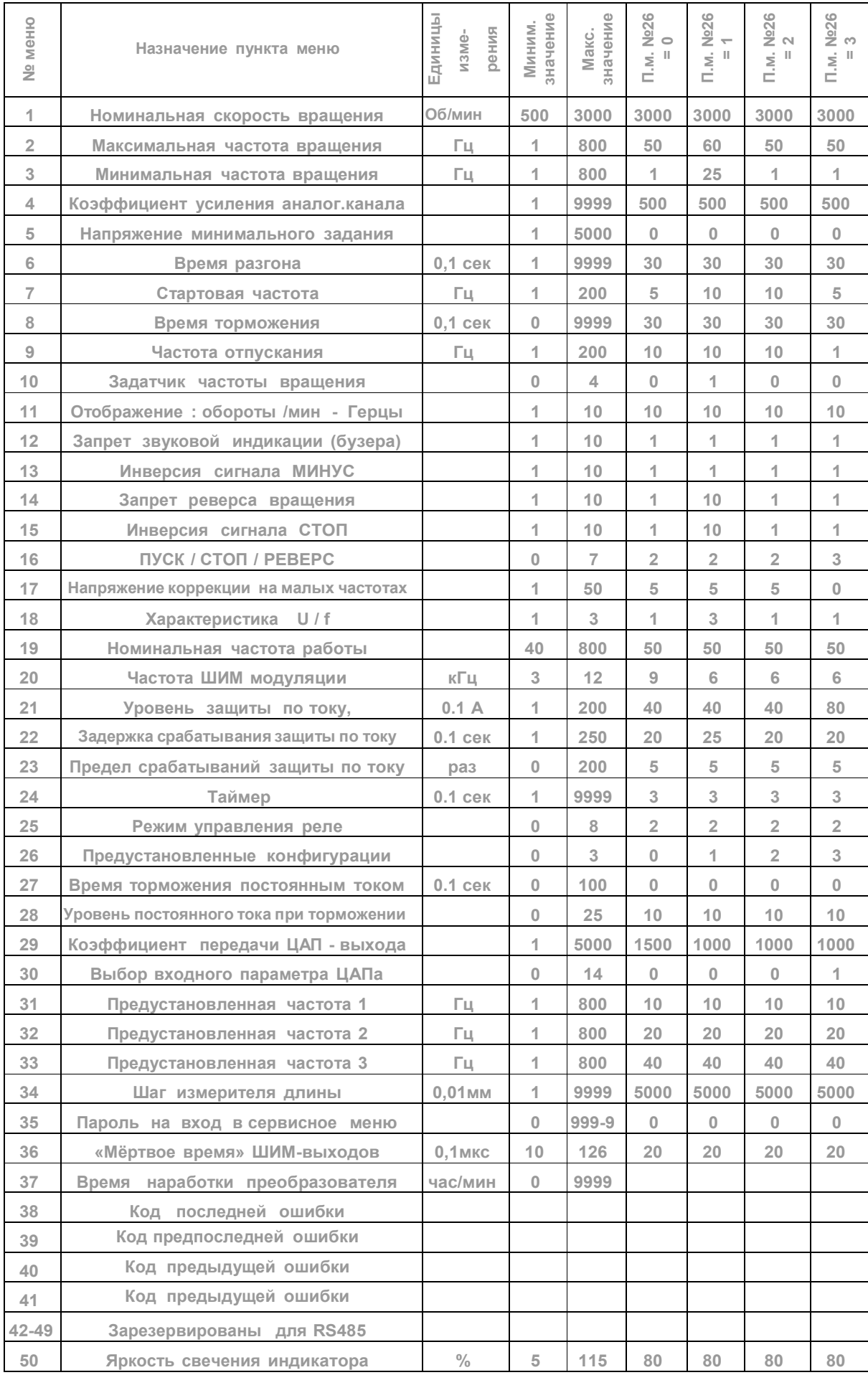

Параметр № 1. Номинальная скорость вращения вала двигателя (в об\мин) при частоте трёхфазной сети - 50 Гц. Данный параметр может быть взят из тех. документации на двигатель или по данным на шильдике самого двигателя. Если номинальная скорость вращения двигателя указана для 60 Гц (двигатели импортного производства), то параметр должен быть пересчитан для 50 Гц. Параметр нужен только для отображения значения оборотов/минуту в обычном меню, и в расчётах других параметров не участвует.

Предельные значения: от 500 об\мин – соответствует подключению многополюсного двигателя.

до 3000 об\мин – соответствует подключению двухполюсного двигателя.

Параметр № 2. Максимальная частота вращения вала двигателя (в Герцах), необходимая при работе с приводом. Выше данного значения выходная частота не поднимется, даже при напряжении задания выше данного параметра. При запоминании параметра автоматически вычисляется коэффициент усиления аналогового канала при условии задания частоты стандартным напряжением - 10В.

Устанавливая этот параметр следует помнить о том, что не все двигатели рассчитаны работать на повышенных оборотах. При работе на повышенных оборотах наблюдается понижение момента на валу двигателя вследствие ограниченности напряжения питания преобразователя.

Предельные значения : минимум от 1 Гц.

#### максимум до 800 Гц.

Параметр № 3. Минимальная частота вращения вала (в Герцах), необходимая при работе с приводом. При использовании двигателя на пониженных оборотах, не следует забывать о том, что двигатели с самообдувом не смогут обеспечить номинальный поток воздуха для своего охлаждения, вследствие чего не рекомендуется долговременная работа на пониженных оборотах. При запоминании параметра автоматически вычисляется коэффициент усиления аналогового канала при условии задания частоты стандартным напряжением - 10В.

Предельные значения : минимум от 1 Гц.

максимум до 800 Гц.

Параметр № 4. Коэффициент усиления аналогового канала.

Если задатчик частоты установлен как аналоговый вход (п.м.№10=1 или 3),то данный параметр позволяет привести в соответствие значение выходной частоты от уровня управляющего аналогового напряжения.

Для этого надо подать на аналоговый вход напряжение, соответствующее максимальной частоте и нажать на кнопку (запомнить значение). При этом преобразователь сам вычислит необходимый коэффициент усиления аналогового канала. Если для задания используется стандартное напряжение – +10В, то данный параметр можно не использовать, т.к. требуемый коэффициент ан.входа будет

вычислен по значениям<br>максимальной и минимальной максимальной и минимальной частот (п.м. №2 и 3).

Заводская настройка по умолчанию - коэффициент обеспечивает прямопропорциональную зависимость во всём диапазоне выходной частоты (до 50Гц) от входного напряжения 10В. Следует учитывать что минимальная частота вращения (см. пункт меню №3) соответствует уровню напряжения из следующего пункта меню.

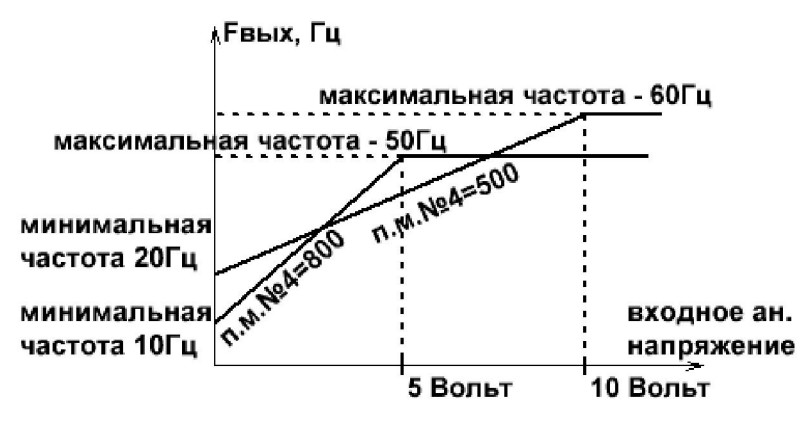

Параметр № 5. Напряжение минимального задания позволяет задать уровень входного аналогового напряжения, соответствующий минимальной частоте вращения (п.м. №3).

Данный параметр позволяет управлять выходной частотой вращения не от ноля вольт напряжения задания, а от любого напряжения (в диапазоне от 0 до 10В). На рисунке ниже показаны два значения напряжения задания – 1.0 и 5.5Вольт для одной минимальной частоты – 20Гц.

Для задания данного параметра надо подать на аналоговый вход напряжение, уровень которого будет принят (запомнен) как уровень минимальной частоты вращения. Ниже этого уровня напряжения задания частота вращения не будет изменяться, и минимальная будет равно минимальной.

После запоминания данного параметра необходимо заново откалибровать коэффициент усиления ан. входа (п.м. №4), в случае, если используется нестандартное напряжение задания (не равное +10В).

Параметр № 6. Время разгона, (0,1 сек).

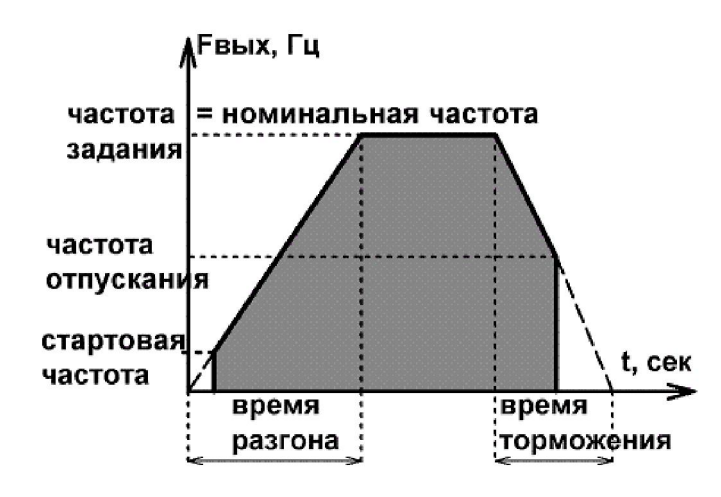

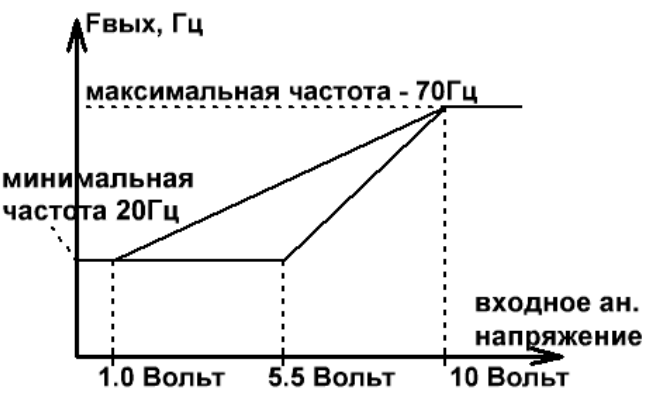

Данная величина показывает за какое время выходная частота перестроится от нулевой до номинальной (номинальная частота – пункт меню №19). Например при заданной и номинальной частоте 50Гц, а времени разгона равному 30, общее время разгона будет составлять 0.1с\*30 = 3 сек.

минимальной скорости разгона, наиболее плавному разгону двигателя. Предельные значения: минимум – 1, соответствует максимальной скорости разгона. максимум – 9999, соответствует

#### Параметр № 7. Стартовая частота раскрутки вала двигателя (Гц).

Определяет частоту трёхфазной сети, подаваемой на двигатель, при запуске. На повышенных стартовых частотах и предельной мощности двигателя, при старте может срабатывать защита по превышению потребляемого тока

Предельные значения : минимум – 1.

максимум – 200.

Параметр № 8. Время торможения, (0,1 сек).

Данная величина показывает за какое время выходная частота перестроится от номинальной до нулевой (номинальная частота – пункт меню №19). Например общее время торможения причастоте отпускания в 10Гц, заданной 40Гц,номинальной – 50Гц и времени торможения равному 30, будет составлять 0.1с\*30\*(40Гц - 10Гц)/ 50= 3\*30/50 = 1,8 сек.

Если к преобразователю не подключен тормозящий резистор (75..150 Ом х 100..1000Вт), то при большом ускорении торможения, может наблюдаться увеличенное время торможения т.к. привод «ждёт» пока энергия рекуперации будет израсходована блоком питания привода.

При значении параметра = 0 и команде останова, ПЧ немедленно отключает подачу выходного напряжения на двигатель (вне зависимости от значения п.м.№9) и останавливается на самовыбеге.

Предельные значения : минимум - 0, значение = 1 - соответствует максимальной скорости торможения. Максимум - 9999, соответствует минимальной скорости торможения, наиболее плавному торможению двигателя.

Параметр № 9. Частота «отпускания» вала двигателя при останове. (Гц).

Определяет выходную частоту ПЧ, при которой прекращается подача трёхфазного напряжения на двигатель, если подана команда на останов. Данный параметр действует только при останове, т.е. если п.м.№3 позволяет, то при вращении выходная частота ПЧ может устанавливаться менее частоты «отпускания».

Предельные значения: минимум - 1.

#### Параметр № 10. Режим задатчика частоты вращения.

При значении 000 преобразователю задают частоту вращения с помощью кнопок «+» и «-». При этом при длительном удержании кнопок включается автоинкремент/декремент отображаемого значения.

При значении 001 преобразователю задают частоту вращения уровнем аналогового сигнала на входе. В данном режиме кнопки «+» и « - » будут незадействованы в рабочем режиме, но будут функционировать при вхождении в сервисное меню.

При значении 002 преобразователь будет работать на заранее предустановленных частотах вращения. Переключение предустановленных частот осуществляется кнопками «+» и «-». Удержание кнопки/линии «-» соответствует заданию частоты из сервисного п.м.№31. Удержание кнопки/линии «+» соответствует заданию частоты из сервисного п.м.№32. Удержание обеих кнопок/линий «-» и «+» соответствует заданию частоты из сервисного п.м.№33. В случае ненажатия ни одной кнопки установится минимальная частота.

При значении 003 преобразователь будет работать на заранее предустановленных частотах вращения и от аналогового входа. Переключение предустановленных частот осуществляется кнопками «+» и «-»,также как и в предыдущем режиме. В случае ненажатия ни одной кнопки управление частотой будет от аналогового входа.

Параметр № 11. Выбор режима отображения выходной частоты преобразователя. С помощью кнопок «+» и «-» параметр может принимать значения 001 либо 010.

При значении 001 преобразователь отображает заданную частоту вращения в оборотах за минуту.

При значении 010 преобразователь отображает заданную частоту трёхфазного напряжения в Герцах.

Параметр № 12. Запрет звуковой индикации (бузера).

При значении 001 функция вывода звуковой индикации на бузер включена. При значении 010 вывод звуковой индикации на бузер выключен.

Параметр № 13 Инверсия кнопки  $\Box$  (на замыкание - на размыкание).

При значении 001 преобразователь реагирует на замыкания кнопки - на общий провод уменьшением значения на индикаторе. Т.е. кнопка  $\Box$  работает с нормально – разомкнутыми контактами. При значении 010 преобразователь реагирует на размыкание кнопки <code>LI</code> с общим проводом уменьшением значения на индикаторе. Т.е. кнопка работает с нормально — замкнутыми контактами. Данный режим работы может использоваться при подключении кнопок управления пускателями - с нормальнозамкнутыми контактами, как кнопка СТОП.

Параметр № 14. Запрет реверса вращения вала двигателя.

При значении 001 преобразователь обеспечивает вращение вала двигателя в обоих направлениях.

При значении 010 преобразователь обеспечивает вращение вала двигателя только в одном направлении (прямом - при горящем светодиоде НАПРАВЛЕНИЕ).

 $\Box$ Параметр № 15. Инверсия кнопки  $\Box$  (на замыкание - на размыкание).

При значении 001 преобразователь реагирует на замыкания кнопки <sup>[9]</sup> на общий провод остановом вала двигателя. Т.е. ПЧ работает с нормально - разомкнутыми контактами **КНОПКИ** 

При значении 010 преобразователь реагирует на размыкания кнопки с общ им проводом остановом вала двигателя. Т.е. ПЧ работает с нормально – замкнутыми контактами кнопки

Параметр № 16. Режим ПУСКА \ СТОП \ РЕВЕРСА.

Вход СТОП - разрешение работы. Пуск и вращение двигателя возможно только при неактивном входе СТОП. Режим работы входа СТОП определяется в пункте сервисного меню №15. Т.е. при значении пункта меню №15 равном 01, вращение возможно только при ненажатой

кнопке • и незамкнутом входе СТОП.

 $\mathsf{r}$ 

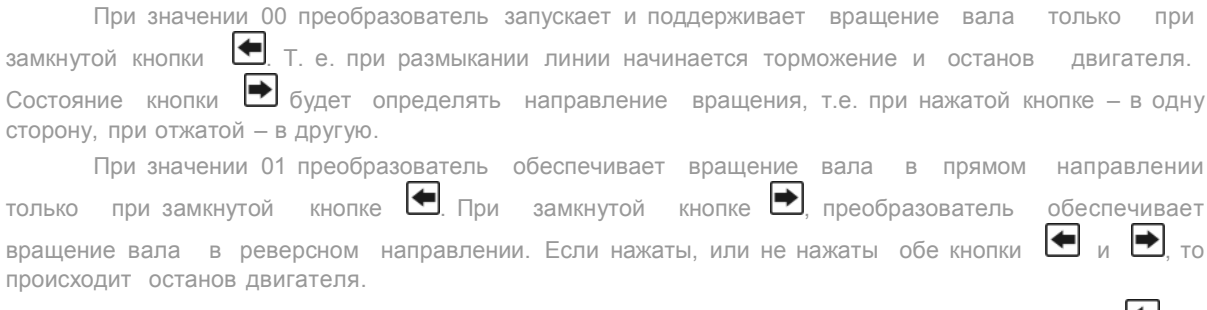

При значении 02 преобразователь реагирует на кратковременные замыкания кнопки  $\blacktriangleleft$  на общий провод вращением вправо. А при кратковременном замыкании кнопки  $\blacktriangleright$  - вращением влево.

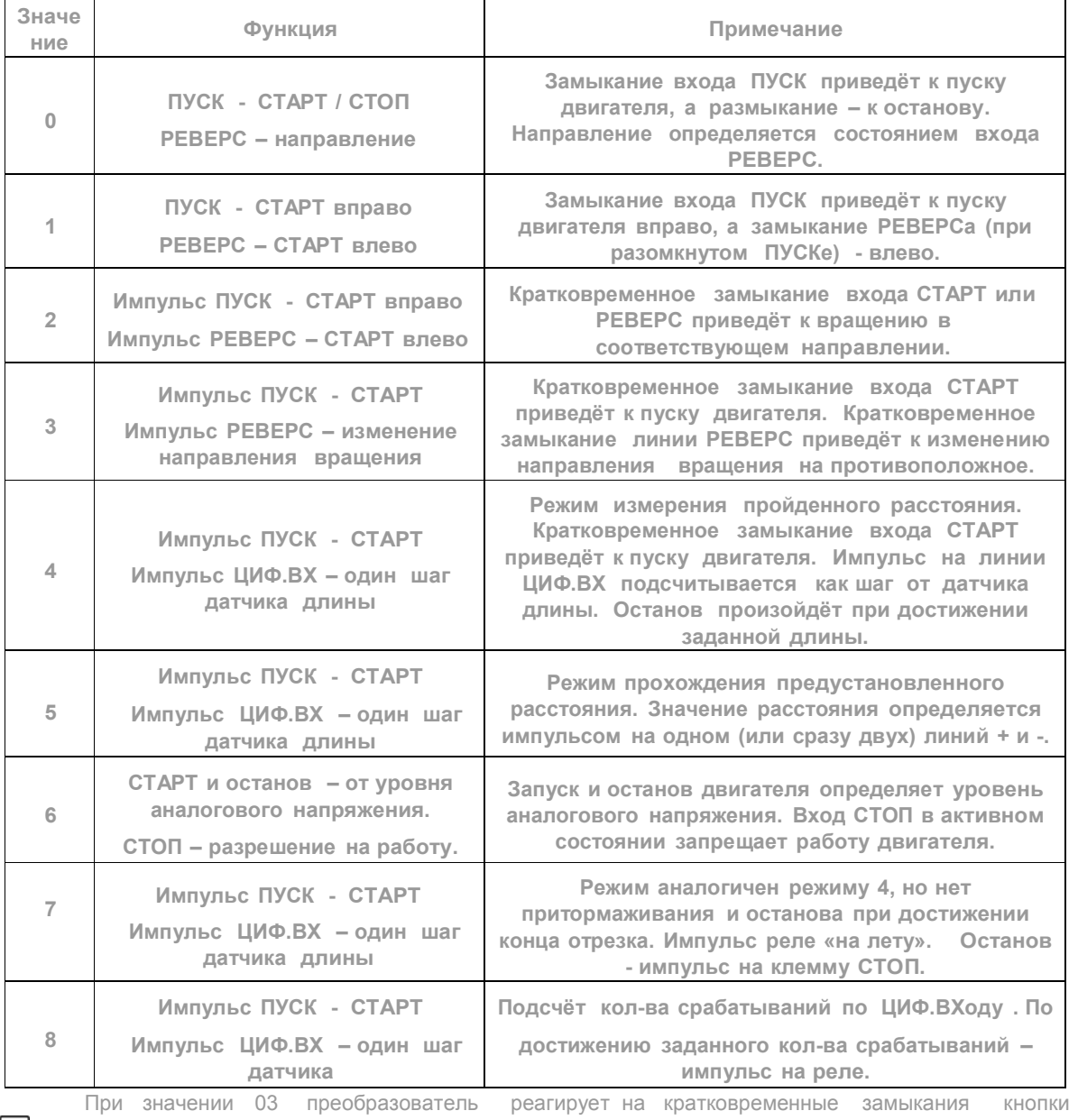

вращением в заранее определённом направлении. Изменение направления вращения в данном  $p$ ежиме достигается кратковременным замыканием кнопки $\blacktriangleright$ .

При значении 04 преобразователь работает как счётчик метража.

Принцип работы - кнопками задаётся длина, которую надо отмерить. Перемещение продолжается на тех пор,пока не будет пройдена отмеряемая длина.При этом на дисплее отображается длина до полного останова. Заданная длина сохраняется от запуска до запуска (но

не при выключении) и может быть использована повторно.

Кнопками  $\Box$  задаётся отмеряемая длина, с точностью до 0,1м. Скорость перемотки / перемещения задаётся напряжением на аналоговом входе (либо потенциометром). Нажатием кнопки

преобразователь запускает двигатель на перемещение и движется на этой скорости, пока не достигнет границы торможения. При этом преобразователь переходит на минимальную частоту вращения (пункт серв.меню №3) и дальше движется до полного останова. При движении должны поступать сигналы от датчика метража (выход датчика должен быть только n-p-n, или с открытым коллектором), размер шага которого выставляется в пункте серв.меню №34. Достигнув отмеряемой длины, преобразователь остановится, просигнализировав об этом одним длинным писком. Обязательно в этом режиме должен быть выставлен пункт серв.меню №10 равный 1, т.е. задатчик частоты – аналоговый вход.

Режим работы 05 аналогичен режиму 04, с тем различием, что расстояние задаётся не на любое значение, а на заранее предустановленное. Импульс на кнопку/линию «-» соответствует заданию расстояния из сервисного п.м.№31. Импульс на кнопку/линию «+» соответствует заданию расстояния из сервисного п.м.№32. Импульс на две кнопки/линии «+» и «-» соответствует заданию расстояния из сервисного п.м.№33.

Режим работы 06 отличается от всех остальных режимов отсутствием цифрового сигнала на запуск двигателя. Пуск двигателя произойдёт когда задание от аналогового напряжения превысит 1Гц от минимальной частоты вращения. Двигатель остановится при уровне аналогового напряжения соответствующем минимальной частоте + 0,5Гц. Например, установлена минимальная частота вращения - 5Гц, значит двигатель включится на вращение при задании 6,0Гц, а выключится при задании частоты на 5,5Гц и меньше. Во всём остальном диапазоне частот (до максимальной частоты вращения) двигатель управляется аналоговым напряжением. Кнопка (и линия управления) СТОП служит для запрета вращения двигателя. Удержание данной линии остановит или не даст запуститься двигателю. В данном режиме должен быть установлен режим задания частоты от аналогового входа (пункт серв.меню №10=1 или 3).

Режим работы 07 аналогичен режиму 04, с тем различием, что не включается притормаживание при отмере заданной длины. Т.е. преобразователь выдаёт сигнал на реле при каждом отмеренном расстоянии. Режим реле должен быть выставлен равным 4 (пункты меню №25 и 30). Время срабатывания реле задаётся в пункте меню №24 с точностью 0.1сек. Данный режим может использоваться для «реза на лету».

Режим работы 08 аналогичен режиму 07, с тем различием, что осуществляется подсчёт количества срабатываний, а не длины. Т.е. реле выдаёт импульс при каждом отсчитанном количестве. Счётчик срабатываний задаётся кнопками «+» и «-» с дискретностью 1 единица. Режим реле должен быть выставлен равным 10 (пункты меню №25 и 30). Время срабатывания реле задаётся в пункте меню №24 с точностью 0.1сек. Импульс с аналогового выхода может использоваться для останова вращения.

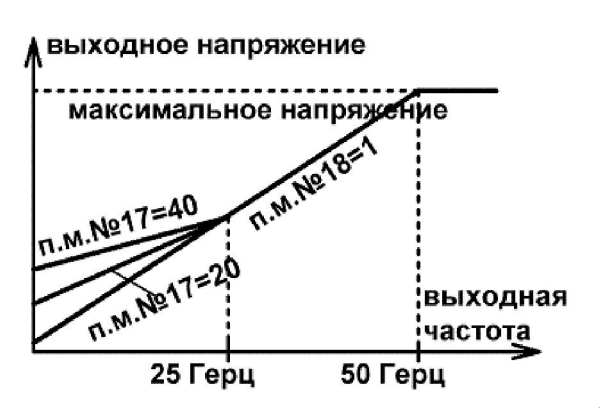

Параметр № 17. Напряжение коррекции на малых частотах вращения.

Позволяет скомпенсировать активное сопротивление статора двигателя, и также увеличить момент вращения на самых малых частотах. При нулевом значении выходное напряжение преобразователя определяется п.м.№18. Ненулевое значение данного меню показывает на какую относительную величину будет увеличено выходное напряжение. Также следует помнить, что обычные асинхронные двигатели не могут долговременно работать с повышенным моментом на малых частотах из-за недостаточного охлаждения. Предельные значения : минимум - 0. максимум - 50.

параметр может принимать значения от 1 до 3.

Параметр № 18. Определяет форму зависимости U от f (форму кривой U\f). Данный

При значении 001 (устанавливается по умолчанию) выходное трёхфазное напряжение прямо-пропорционально заданной частоте вращения (средняя кривая на графике).

При значении 002 выходное трёхфазное напряжение имеет корневую зависимость от заданной частоты вращения (нижняя кривая на графике). Наиболее мягкая характеристика подходит для вентиляторной нагрузки. При значении 003 выходное трёхфазное напряжение имеет квадратичную зависимость от заданной частоты вращения (верхняя кривая на графике). Наиболее жёсткая характеристика используется при необходимости увеличения момента на низких оборотах вращения.

**Леыходное напряжение** максимальное напряжение **Ner** 1823 **Me18=2** выходная!

частота

50 Герц

На графике показан диапазон до 50 Гц т.к. свыше этой частоты все три графика совпадают в одну горизонтальную линию. Т.е. при

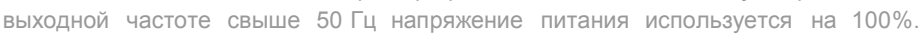

Параметр № 19. Номинальная частота работы двигателя, Гц.

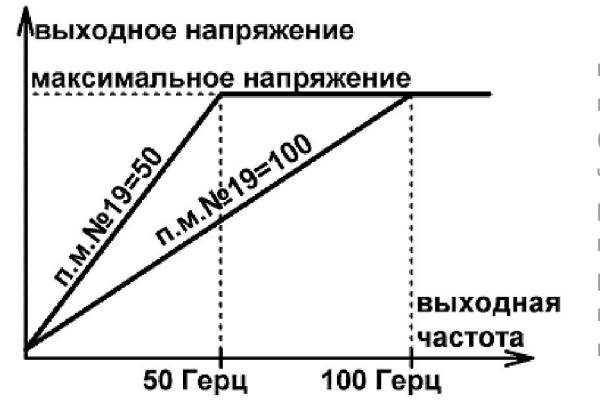

Этот параметр определяет максимальную выходную частоту преобразователя до которой напряжение выхода будет пропорционально (п.м.№ 18) увеличиваться. При превышении данной частоты напряжение выхода будет максимально и равно напряжению питания 220В. Это позволяет использовать с преобразователем двигатели рассчитанные на разные номинальные частоты вращения (200, 400 Гц), указав в данном пункте меню соответствующее значение.

Параметр № 20. Частота модуляции выходного напряжения, частота ШИМ (кГц).

Малая частота ШИМ модуляции (3-6кГц) уменьшает нагрузку на силовой элемент преобразователя и немного увеличивает момент на валу двигателя, но при этом двигатель работает с характерным «писком». Также малая частота ШИМ должна использоваться при большой длине соединительного кабеля от преобразователя к двигателю (более 20м). Может быть установлена из ряда частот 3 – 6 – 9 – 12 кГц с шагом 3кГц.

Предельные значения: минимум - 3.

максимум - 12.

Параметр № 21. Уровень защиты по току.

Является величиной безразмерной и подбирается экспериментально. Размерность данной величины примерно соответствует 0.1 Ампера. Превышение данного параметра по времени пункта

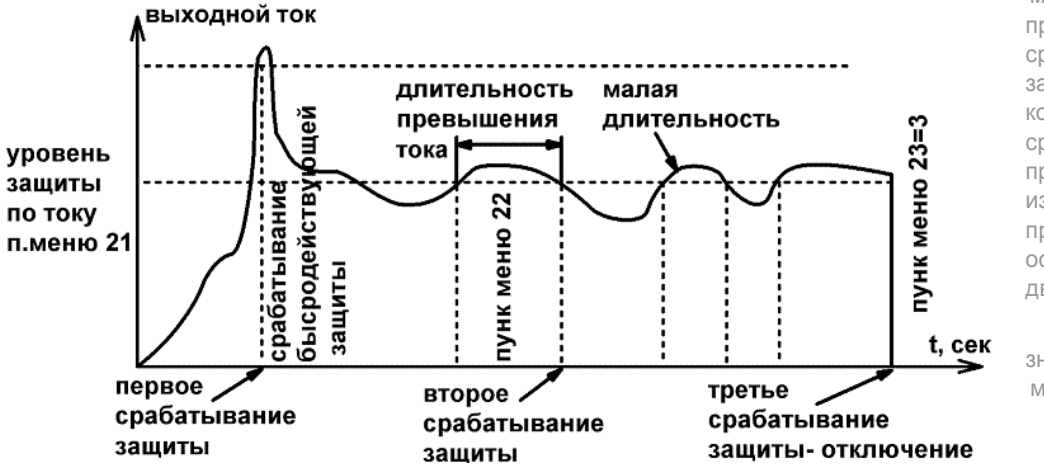

меню №22 приведёт к срабатыванию защиты, и когда кол-во этих срабатываний превысит значение из п.м.№23, преобразователь остановит двигатель. Предельные

значения : минимум - 1. максимум - 200. Параметр № 22. Время задержки срабатывания защиты по току (сек).

Размерность данной величины - 0,1 сек. Т.е. если данная величина рана 25 и перегрузка по току будет длиться более 2,5 сек, то сработает защита по току. При срабатывании защиты ПЧ отключает выходное напряжение на 16 мс и снова включает его, продолжая вращение на той же частоте. Также каждое срабатывание защиты сопровождается четырьмя короткими звуковыми сигналами.

Параметр № 23. Предел количества срабатываний защиты по току.

Данный параметр определяет количество срабатываний защиты по току, по достижению которого ПЧ полностью отключает выходное напряжение на двигатель до следующего запуска. Каждый запуск двигателя (не путать с включением в сеть) обнуляет счётчик срабатываний. Если данный параметр равен 0, то полное отключение не произойдёт при любом количестве срабатываний защит. Пункты меню №21-23 не влияют на защиты по перегреву и превышения напряжения питания, которые срабатывают при первой-же перегрузке.

Предельные значения : минимум - 0.

максимум - 200.

Параметр № 24. Таймер включения \ выключения реле.

Данный параметр действует только в режимах работы реле №10-12 (пункт меню 25 и 30). Аналоговый выход также работает в данных режимах, но не одновременно с релейным выходом. Т.е. оба вышеприведённых выхода не будут работать одновременно с одним таймером. Дискретность задания времени срабатывания реле – 0.1сек.

Максимальное значение – 16мин 40сек (999,9 сек).

Параметр № 25. Режим управления реле.

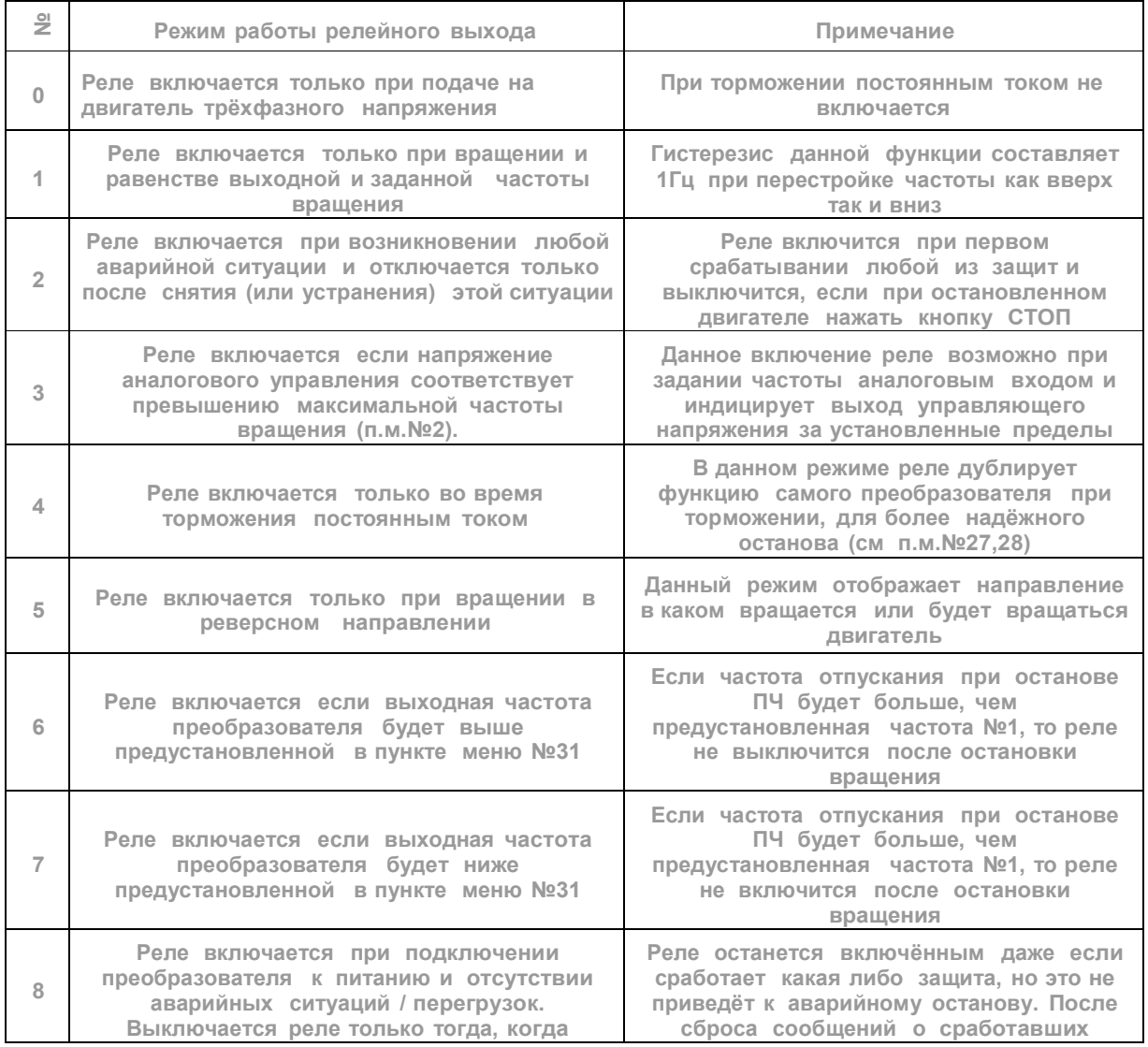

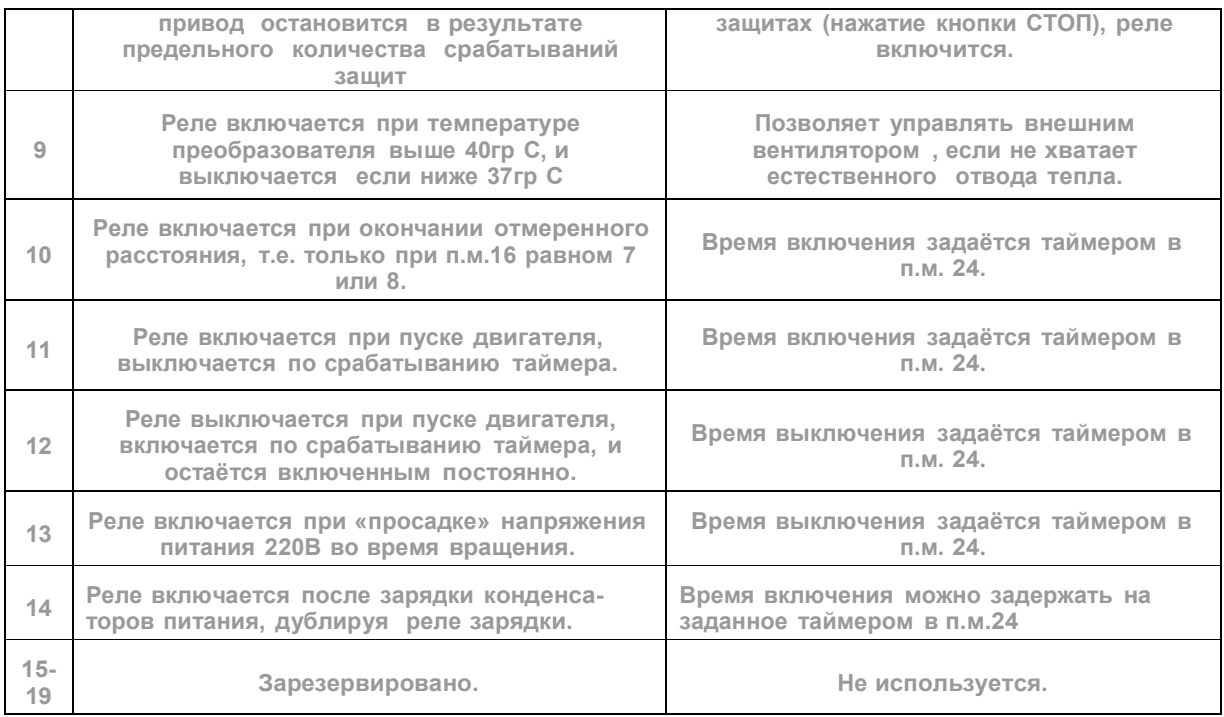

Параметр № 26. Номер загруженной конфигурации.

Данный параметр загружает все выше- и ниже- перечисленные пункты меню предустановленными параметрами (конфигурации). Эти предустановленные параметры заранее определены при производстве, и не могут быть изменены пользователем. Исключение составляет лишь п.м. №37 – время наработки, он не перезаписывается при загрузке новой конфигурации. Посмотреть загружаемые параметры можно в таблице, приведенной в начале этого раздела.

Предельные значения : минимум - 0.

максимум - 3.

Параметр № 27. Время торможения постоянным током, сек.

При ненулевом значении данного параметра и достижении частоты отпускания включается торможение постоянным током. Дискретность установки параметра - 0.1 сек. При нулевом значении торможение постоянным током не включается вообще.

Предельные значения : минимум - 0.

максимум - 100.

Параметр № 28. Уровень постоянного тока при торможении.

Является величиной безразмерной и подбирается экспериментально. Минимальные значения соответствуют минимальному моменту удержания вала двигателя.

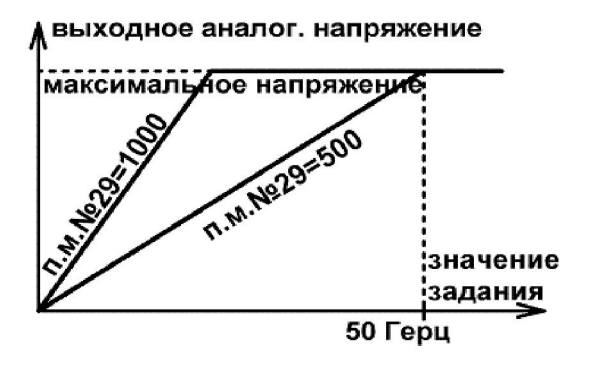

Предельные значения : минимум - 0. максимум - 25.

Параметр № 29. Коэффициент передачи аналогового выхода.

Данный параметр позволяет привести в соответствие уровень выходного напряжения от значения задания (выходной частоты преобразователя или тока двигателя).

Данный параметр вступает в силу только при выводе выходной частоты

преобразователя (при п.м. 30 = 20…24).

Предельные значения : минимум - 1.

максимум - 9999.

Параметр № 30. Выбор входного параметра для аналогового выхода.

При установленных значениях от 0 до 19 аналоговый выход работает в режиме выхода с открытым коллектором в соответствии с таблицей к пункту меню №25.

При установленных значениях от 20 до 24 выход работает с ШИМ-модуляцией, как аналоговый

выход в соответствии с нижеприведённой таблицей.

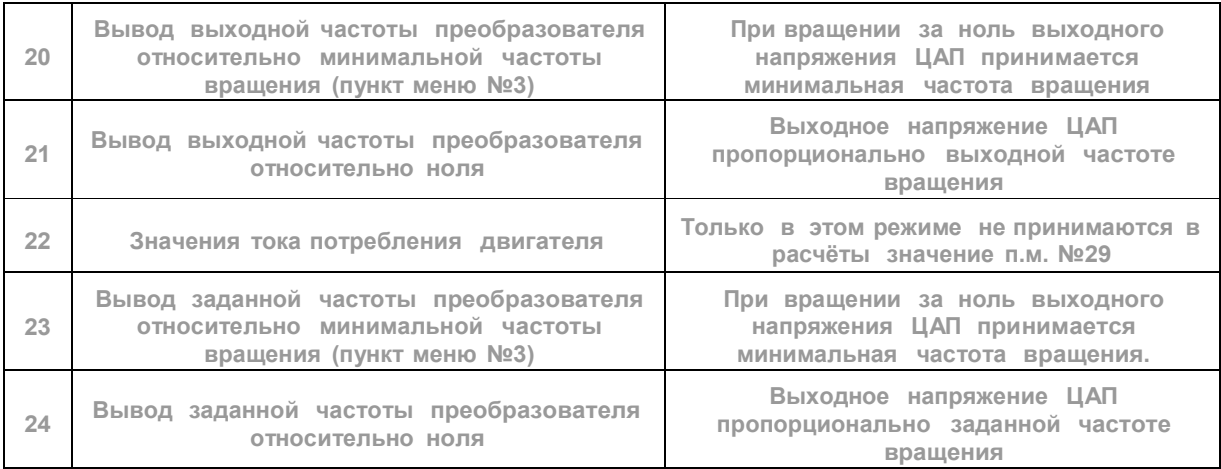

#### Параметр № 31. Предустановленная частота 1.

Данный параметр позволяет задавать заранее установленную частоту вращения одной кнопкой , при условии что включен режим задания частоты №2 или 3. Значение данного параметра задаёт выходную частоту в Герцах и может принимать значения от 1 до 800.

#### Параметр № 32. Предустановленная частота 2.

Данный параметр позволяет задавать заранее установленную частоту вращения одной кнопкой **+** , при условии что включен режим задания частоты №2 или 3. Значение данного параметра задаёт выходную частоту в Герцах и может принимать значения от 1 до 800.

#### Параметр № 33. Предустановленная частота 3.

Данный параметр позволяет задавать заранее установленную частоту вращения двумя кнопками одновременно:  $\Box$  и  $\Box$ , при условии что включен режим задания частоты №2 или 3. Т.е. если одновременно будут удерживаться кнопки  $\Box$  и  $\Box$ , то выходная частоты будет задаваться из данного пункта меню. Значение данного параметра задаёт выходную частоту в Герцах и может принимать значения от 1 до 800.

В режиме счётчика метража данный параметр определяет инерционность нагрузки двигателя. Чем больше инерционность на валу двигателя, тем больше должно быть значение данного параметра.

Параметр № 34. Шаг датчика измерителя длины.

Данный параметр задаёт шаг между метками (срабатываниями) измерителя длины. Размерность - 0,01мм. В качестве измерителя может использоваться любой датчик, имеющий np-n выход и обеспечивающий соответствующее быстродействие, например, индуктивный, оптический щелевой, емкостной и т.п. . Частота следования импульсов от датчика длины не должна быть более 200Гц, или период следования импульсов не должен быть менее 5 мс, т.к. преобразователь может не успеть «посчитать» все импульсы.

Предельные значения : минимум - 1 (0,01мм).

максимум - 9999 (почти 100 мм).

#### Параметр № 35. Пароль на вход в сервисное меню.

Чтобы ограничить доступ к настройкам преобразователя необходимо запомнить в данном меню ненулевое значение пароля. По умолчанию (и при продаже) значение пароля равно «0» и доступ в сервисное меню НЕ ОГРАНИЧЕН. Т.е. чтобы убрать пароль надо ввести ранее запомненный пароль, а потом запомнить 0 в данном пункте меню. В случае, если пароль забыт, то существует «суперпароль» который позволяет изменить/сбросить потерянный пароль. Его значение - 427. Если пароль введён неверно, то следующая попытка ввода будет предоставлена только через 15 сек, после того как на дисплее отобразится сообщение ошибки – «ЕЕЕЕ». «Время

жизни» пароля - один вход в сервисное меню. Т.е. если ввести правильный пароль, но не сбросить его, то при следующем входе в сервисное меню надо будет снова вводить пароль.

Предельные значения : минимум - 0.

максимум - 9999.

Параметр 36 . «Мёртвоё время» ШИМ- выходов.

Данный параметр задаёт время задержки переключения верхних и нижних плечей трёхфазного выхода для исключения одновременного включения последних и протекания сквозного тока. Дискретность установки данного времени – 0.1мкс. Типичное значение, соответствующее применяемым в преобразователях CFM210/110 силовым микросхемам – 2.0мкс. Для других, менее быстродействующих силовых элементов этот параметр должен быть увеличен.

Предельные значения : минимум - 10 (1,0мкс).

максимум - 126 (12,6мкс).

Параметр 37. Время наработки преобразователя (часы / минуты) и проверка вращения вентилятора.

При вхождении в данный п.м. отображается время работы ПЧ в часах (время при котором выдаётся трёхфазное напряжение на выход ПЧ). Нажатие на кнопку • приведет к отображению минут данного времени. Данный параметр доступен только для просмотра, и его нельзя изменить вручную.

При входе в данный пункт меню, вне зависимости от реальной температуры радиатора, включается вентилятор и выключится только при смене пункта меню.

Параметр 38,39,40,41. Журнал (история) последних четырёх ошибок преобразователя.

Самая последняя ошибка отображается в пункте 38, предпоследняя в пункте 39 и т.д. Каждый данный пункт меню имеет вложенный подпункт с параметрами преобразователя во время возникновения ошибки. Переключение подпунктов производится кнопкой «ПАМЯТЬ» циклически с длинным звуковым сигналом при входе на первый подпункт.

Первый подпункт - код ошибки.

Второй - время возникновения ошибки. Отображается в часах наработки.

Третий - время возникновения ошибки. Отображается в секундах одного часа (3600сек – час).

Четвёртый - напряжение на шине постоянного тока +300В.

Пятый - мгновенный ток преобразователя на момент возникновения ошибки. Отображается в десятых долях ампер.

Шестой - температура преобразователя в градусах Цельсий.

Седьмой - выходная частота преобразователя. Отображается в десятых долях Герц.

Восьмой - заданная частота преобразователя. Отображается в десятых долях Герц.

Параметр 42 - 49. Данные пункты меню зарезервированы для работы с портом RS485 по протоколу Modbus RTU и пока не используются.

#### Параметр 50. Уровень яркости LED-индикатора.

Данный пункт меню позволяет установить необходимую яркость индикатора в зависимости от реальных условий эксплуатации – прямые солнечные лучи, тёмное закрытое помещение и т.п.

Минимальную яркость свечения индикации можно установить на уровне 5% от номинального тока, максимальную – 115%. Дискретность установки – 5%. Заводская установка яркости (по умолчанию – 80%.

# 7. ВОЗМОЖНЫЕ ПРИЧИНЫ НЕКОРРЕКТНОЙ РАБОТЫ

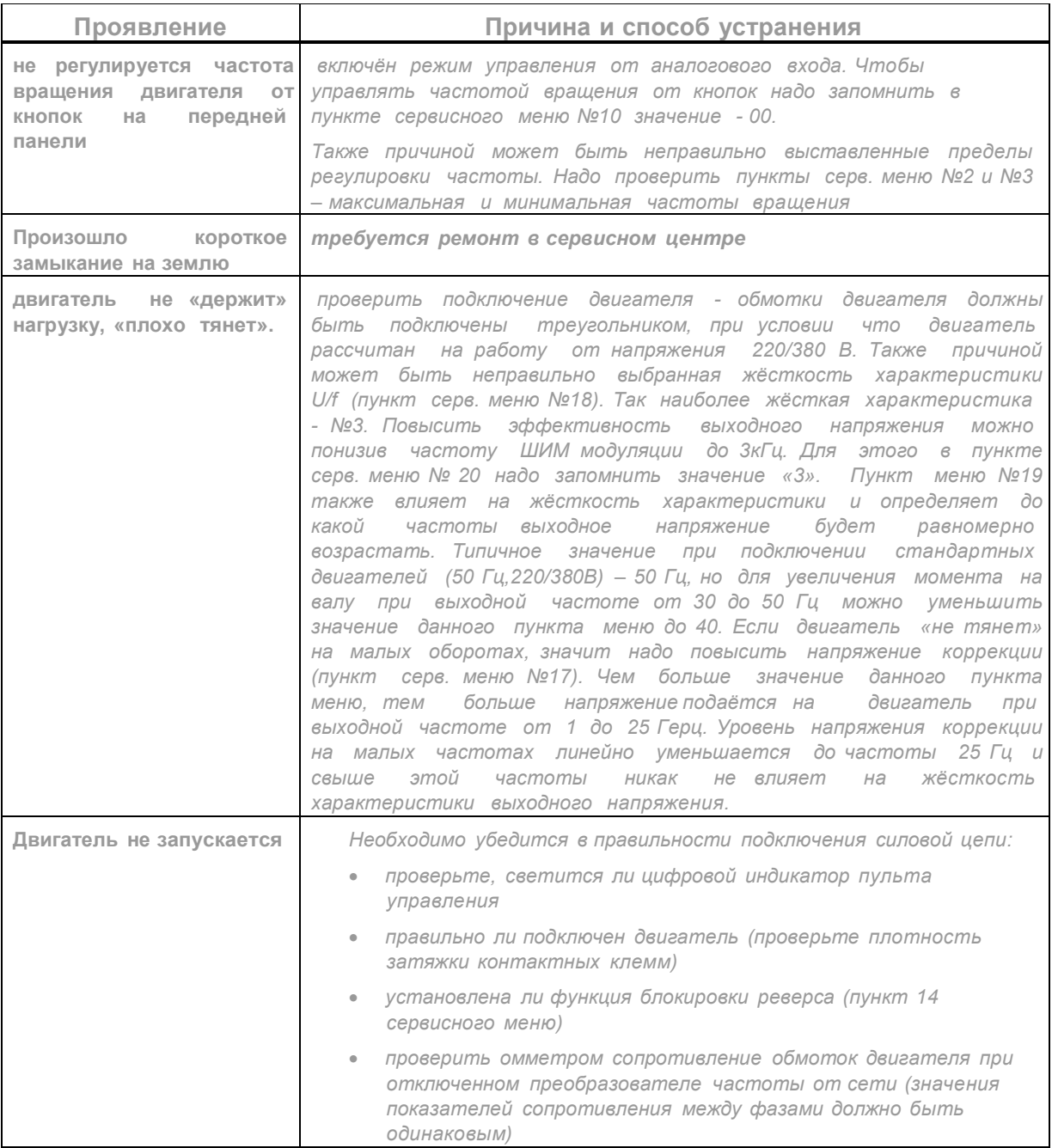

## 8. ОБСЛУЖИВАНИЕ

Преобразователи CFM выполнены на современной элементной базе:

силовые ключи - IGBT (биполярный транзистор с изолированным затвором);

система управления - на специализированном микроконтроллере;

и т. п., с широким использованием поверхностно -монтируемых элементов (SMD) и

автоматизированного монтажа печатных плат.

Система охлаждения – c принудительным обдувом (с использованием вентиляторов).

Для максимального продления срока безотказной эксплуатации преобразователя необходимо проводить ежемесячный осмотр и, при необходимости, описанные ниже, профилактические работы. Осмотр и профилактические работы должны выполняться квалифицированным персоналом.

### 8.1. ПЕРИОДИЧЕСКИЙ ОСМОТР

Ниже приведены основные моменты, которые необходимо проконтролировать:

1. Нормально ли работает двигатель (необычные звуки, чрезмерный нагрев, вибрации, необычное поведение LED и т. п.).

2. Является ли окружающая среда допустимой для эксплуатации преобразователя (температура, влажность, загрязненность воздуха, условия охлаждения и т. п.).

3. Находится ли напряжение сети в допустимых пределах - измерением вольтметром.

#### 8.2. ПРОФИЛАКТИКА

Внимание. Перед проведением профилактических работ рекомендуется отключить сетевое напряжение, подождать 2 минуты после погасания LED индикаторов, для заведомо полного разряда конденсаторов преобразователя.

1. Проверьте крепление проводов на силовых клеммах и планке дистанционного управления, при необходимости затяните их, соблюдая необходимое усилие.

2. Проверьте проводники и изоляцию на отсутствие повреждений.

3. Проверьте сопротивление изоляции мегомметром.

4. Если преобразователь длительное время не включался, необходимо не реже одного раза в два года включать преобразователь без двигателя и подтверждать сохранение его функциональных способностей.

5. Очистите от пыли и загрязнений (пропылесосьте) радиатор, панель управления, разъемы и другие места преобразователя. Помните, что пыль и грязь могут укоротить жизнь преобразователя или привести к его отказу.

## 9. ГАРАНТИЙНЫЕ ОБЯЗАТЕЛЬСТВА.

Изготовитель гарантирует соответствие устройства требованиям технических условий при соблюдении потребителем условий транспортировки, хранения, монтажа, и эксплуатации.

Гарантийный ремонт выполняется если:

На корпусе изделия отсутствуют следы жесткого механического воздействия

Изделие не подвергалось воздействию влаги, кислот, открытого огня

Изделие эксплуатировалось соответственно условиям указанным в РЭ

Сроки гарантии соответствует дате продажи указанного в гарантийном талоне

В устройстве отсутствуют признаки самостоятельного ремонта

Гарантийный срок эксплуатации 24 месяца с дня продажи

# 10. ГАРАНТИЙНЫЙ ТАЛОН

Преобразователь частоты мощность \_\_\_\_\_\_\_\_\_\_\_\_\_\_\_\_\_\_ кВт

Заводской номер соответствует техническим условиям и признано годным к эксплуатации.

М.П/ш Дата продажи . . 20 г.

 $\Box$ о д п и с ь о т в е т с т в е н н ы х л

> и ц .